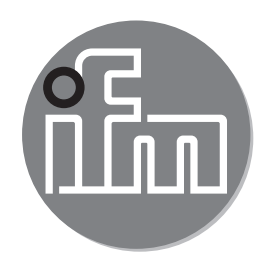

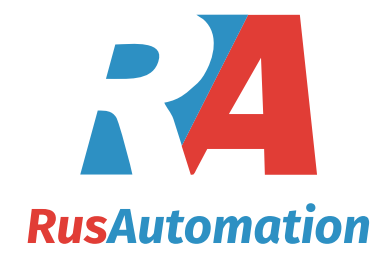

 $C<sub>6</sub>$ 

#### Инструкция по эксплуатации Инфракрасный датчик температуры **TW20xx TW21xx**

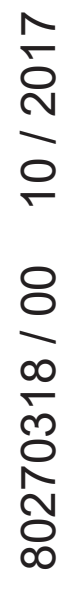

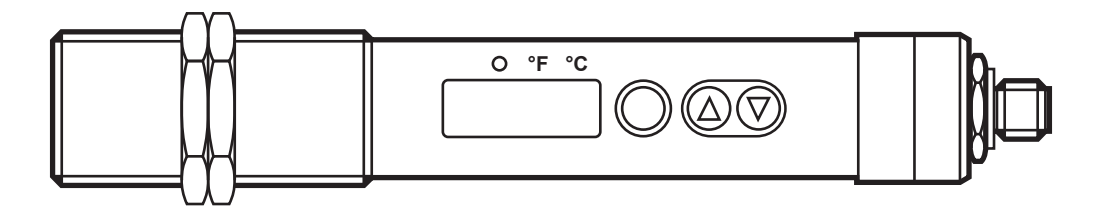

# Содержание

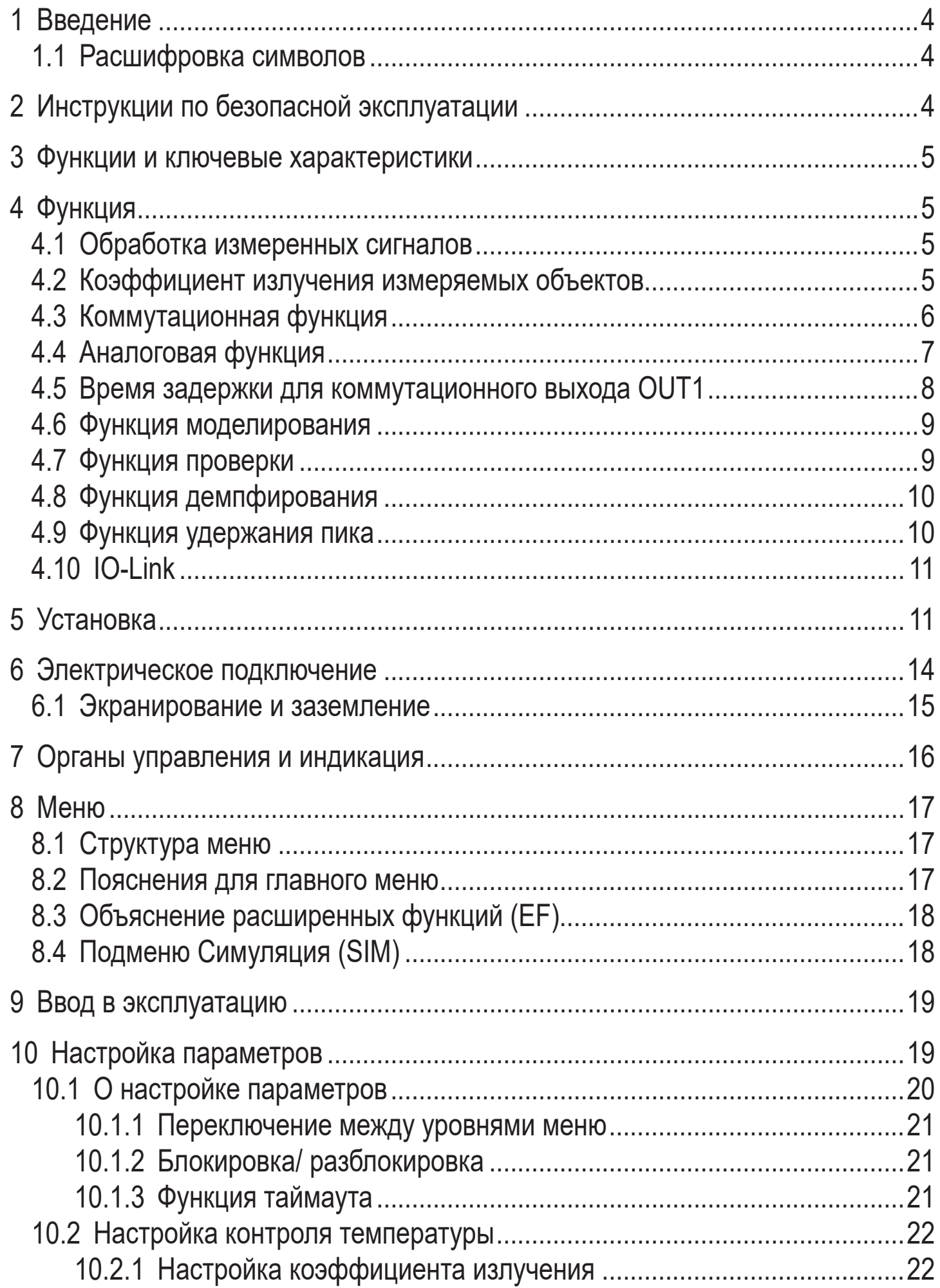

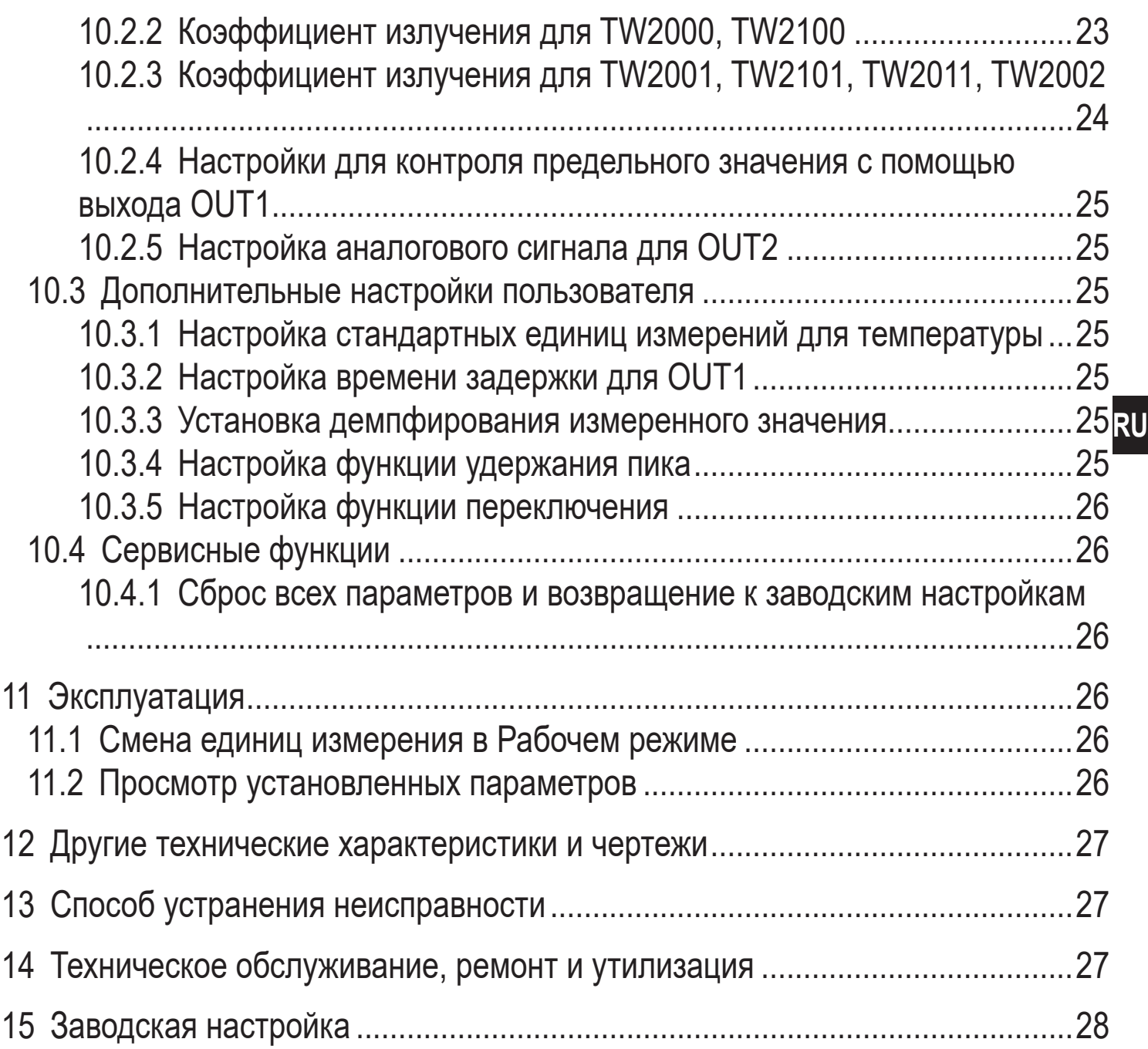

# <span id="page-3-0"></span>1 Введение

Техническая характеристика, сертификаты, принадлежности и дополнительная информация представлена на www.ifm.com.

#### 1.1 Расшифровка символов

- $\blacktriangleright$ Инструкции по применению
- Реакция, результат  $\geq$
- $\left[\ldots\right]$ Маркировка органов управления, кнопок или обозначение индикации
- Ссылка на соответствующий раздел

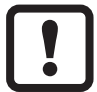

Важное примечание

Несоблюдение этих рекомендаций может привести к неправильному функционированию устройства или созданию помех.

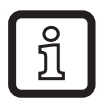

Информация

Дополнительное разъяснение.

# 2 Инструкции по безопасной эксплуатации

- Прочитайте эту инструкцию перед настройкой прибора и храните её на протяжении всего срока эксплуатации.
- Прибор должен быть пригодным для соответствующего применения и  $\bullet$ условий окружающей среды без каких-либо ограничений.
- Используйте прибор только по назначению ( $\rightarrow$  Функции и ключевые характеристики).
- Если не соблюдаются инструкции по эксплуатации или технические параметры, то возможны травмы обслуживающего персонала или повреждение оборудования.
- Производитель не несет ответственности или гарантии за любые  $\bullet$ возникшие последствия в случае несоблюдения инструкций, неправильного использования прибора или вмешательства в прибор.
- Все работы по установке, настройке, подключению, вводу в эксплуатацию и техническому обслуживанию должны проводиться квалифицированным персоналом, получившим допуск к работе на данном технологическом оборудовании.
- Защитите приборы и кабели от повреждения.

# <span id="page-4-0"></span>**3 Функции и ключевые характеристики**

Прибор контролирует температуру очень горячих объектов или объектов в труднодоступных местах.

Датчик бесконтактно обнаруживает инфракрасное излучение объектов и преобразовывает его в электрический сигнал и аналоговый выходной сигнал (4...20 мA).

# **4 Функция**

#### **4.1 Обработка измеренных сигналов**

- Прибор оснащен интерфейсом IO-Link
- Датчик отображает измеренную температуру.
- Датчик формирует 2 выходных сигнала согласно настройке параметров:

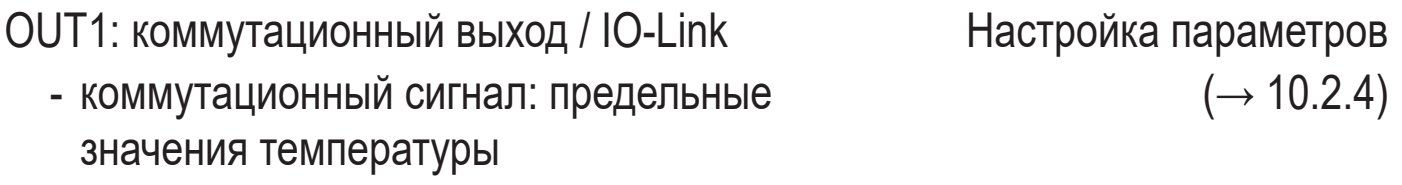

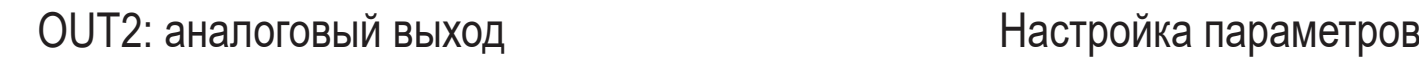

 $-$  аналоговый сигнал температуры  $($   $\rightarrow$  10.2.5)

# **4.2 Коэффициент излучения измеряемых объектов**

Инфракрасный датчик температуры реагирует на энергию теплового излучения объекта или инфракрасное излучение от объекта. Излучательная способность зависит от материала и поверхности. Для получения точных результатов измерения, коэффициент излучения объекта необходимо настроить на прибор[е\(→ 10.2.1 Настройка коэффициента излучения\).](#page-21-1)

Коэффициент излучения идеального теплового излучателя (черное тело) - 100%. Коефф. излучения настоящих предметов находится под 100%. Коефф. излучения, указанный в таблицах ( $\rightarrow$  10.2.2 и  $\rightarrow$  10.2.3) это приблизительное значение. Для точного определения температуры необходимо провести измерение исходного значения.

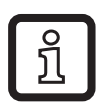

Исходное значение для TW2000 / TW2100 до температуры 250 °C можно измерить с помощью поставляемой таблички.

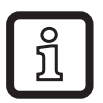

Чтобы компенсировать влияние среды рекомендуется настроить более высокий коэффициент излучения. Возможна настройка до 110%.

<span id="page-5-0"></span>

 $\mathring{\mathbb{1}}$ 

Неправильно установленный коэффициент излучения приводит к ошибкам в процессе измерения температуры.

#### **4.3 Коммутационная функция**

OUT1 переключается, если коммутационное состояние выше или ниже пределов переключения (SP1, rP1).

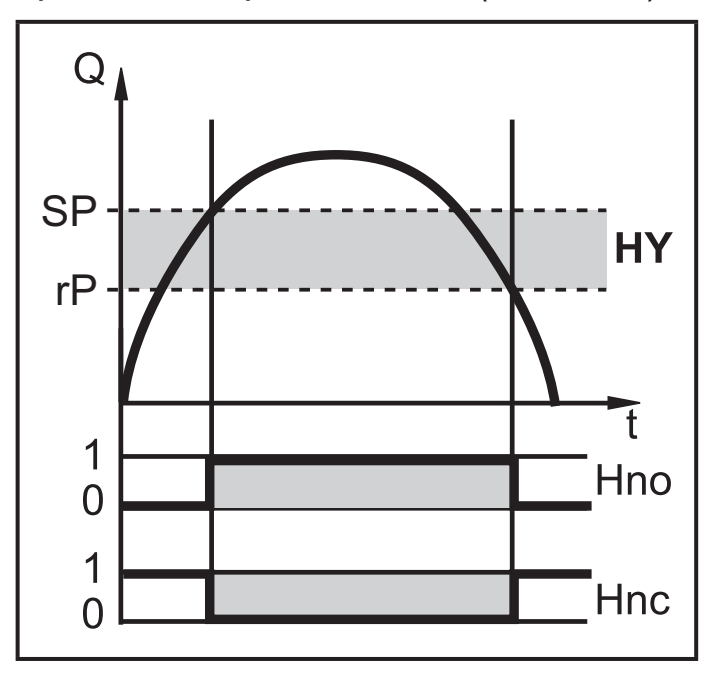

Н.О.: [OU1] = [Hno] Н.З.: [OU1] = [Hnc]

Сначала задайте значение (SP1), затем установите точку сброса (rP1) с учетом необходимой разницы.

Когда SP1 установлено, rP1 изменяется автоматически; диапазон показаний остаётся прежним.

Исключение: SP1 уменьшается до такой степени, что если расстояние остаётся постоянным, rP1 падает ниже диапазона измерения. В таком случае rP1 будет установлена как начальное значение диапазона измерения.

### <span id="page-6-0"></span>**4.4 Аналоговая функция**

Устройство преобразует измеренный сигнал в пропорциональный по температуре аналоговый сигнал в диапазоне от 4...20 мА.

Диапазон измерения масштабируется:

- [ASP2] соответствует значению измеряемой величины, при которой выходной сигнал равен 4 мA.
- [AEP2] соответствует значению измеряемой величины, при которой выходной сигнал равен 20 мA.

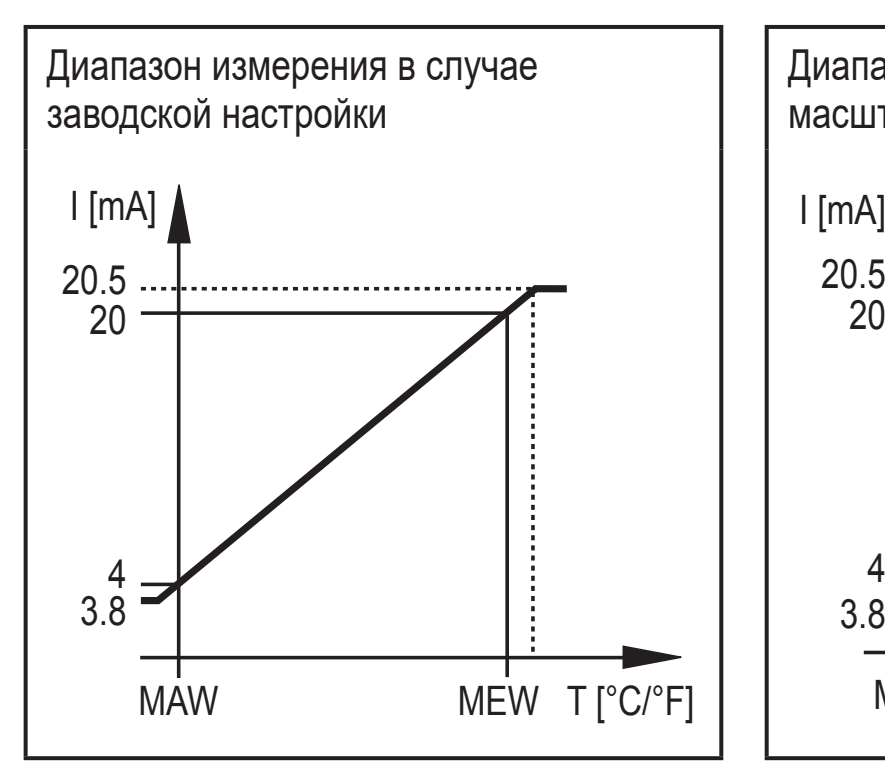

MAW = начальное значение диапазона измерения

MEW = конечное значение диапазона измерения

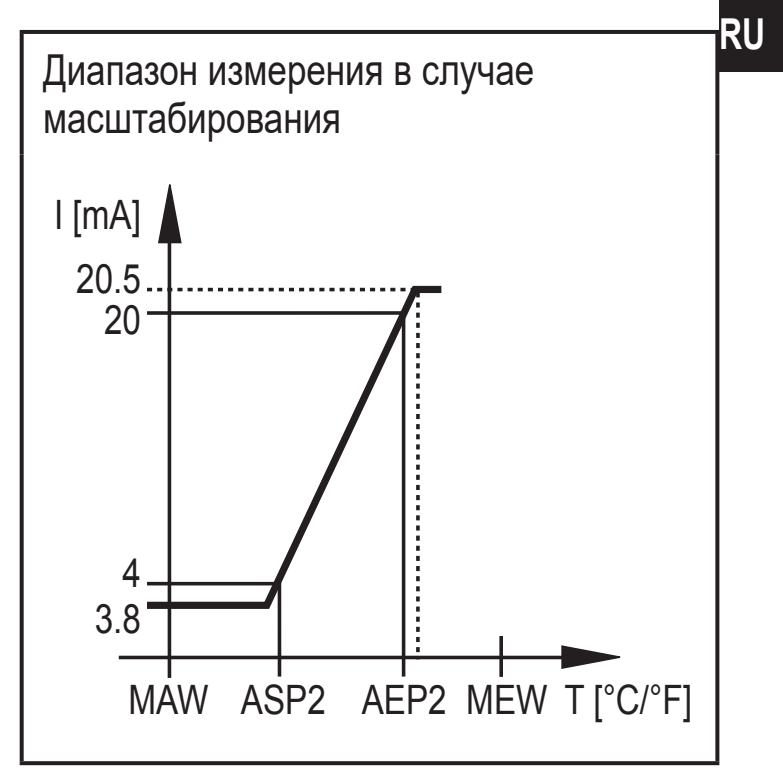

ASP2 = исходная точка аналогового сигнала AEP2 = конечная точка аналогового сигнала

#### <span id="page-7-0"></span>**4.5 Время задержки для коммутационного выхода OUT1**

Когда время задержки настроено ( $\rightarrow$  10.3.2), OUT1 не изменяет своё коммутационное состояние сразу при превышении или недостижении пределов переключения (SP1, rP1), а только после истечения времени задержки (время задержки при включении dS1, время задержки при выключении dr1). Если по истечении задержки не выполняются условия переключения, то состояние переключения выхода не изменяется.

Коммутационная функция на OUT1 с задержкой времени и без задержки времени:

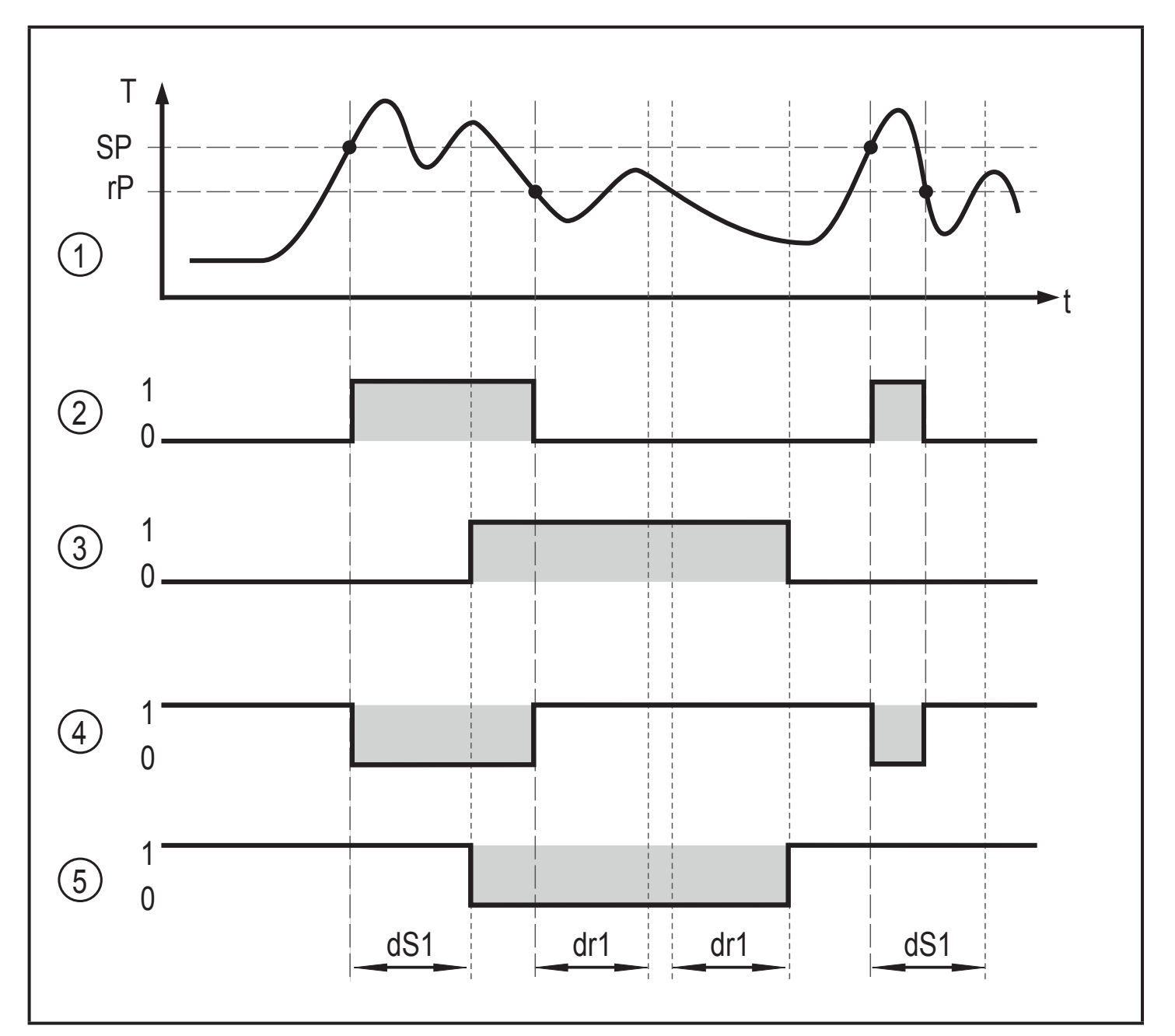

T = температура

- SP = точка настройки
- rP = точка сброса
- $t =$  время

<span id="page-8-0"></span>dS1 = задержка включения

dr1 = задержка выключения

- 1: Кривая температуры среды
- 2: Hno (функция гистерезиса / нормально открытый)
- 3: Hno с задержкой включения и выключения
- 4: Hnc (функция гистерезиса, нормально закрытый)
- 5: Hnc с задержкой включения и выключения

### **4.6 Функция моделирования**

Функция моделирования помогает при настойке оборудования.

С помощью меню SIM ( $\rightarrow$  10.3.5), возможно активировать симуляцию любой измеренной температуры в пределах диапазона измерения. Это изменяет показания дисплея и выходные сигналы. После настраиваемого периода времени функция моделирования автоматически останавливается. Для сигнализации включенного режима симуляции, на дисплее попеременно мигает измеренное значение и "SIM".

# **4.7 Функция проверки**

Инфракрасный датчик температуры имеет функцию внутренней диагностики для проверки завершения обработки сигнала, коммутационного выхода и аналогового выхода.

Функция проверки активируется с помощью статического сигнала на контакте 5 или через IO-Link. Функция проверки моделирует сигнал детектора излучения, который при правильной функции датчика, выдаёт выходной ток 20,5 мА и вызывает коммутационную функцию, если коммутационный выход ещё не переключился в зависимости от конфигурации. Отображается [OL].

Датчик остается в режиме проверки до тех пор, пока на контакте 5 находится статический сигнал. Если функция проверки активируется через IO-Link, то её продолжительность 10 с. Затем, датчик автоматически возвращается в режим измерения.

Чтобы запустить функцию проверки, на контакте 5 должен использоваться статический сигнал (10...34 В по IEC 61131-2) > 300 мс. Функция проверки отключается через статический "низкий" сигнал > 300 мс на контакте 5.

#### <span id="page-9-0"></span>Если функция проверки не используется:

- Переведите тестовый вход (контакт 5) на отрицательное напряжение
	- В качестве альтернативы используйте 4-полюсный разъем, в котором контакт 5 не подключен.

### 4.8 Функция демпфирования

Если на измеряемом объекте появляются кратковременные изменения температуры, функция демпфирования стабилизирует измеряемый сигнал. Чем выше выбранная постоянная времени  $dAP \rightarrow 10.3.3$  Установка демпфирования измеренного значения), тем меньшее влияние оказывает колебание температуры на измеряемое значение.

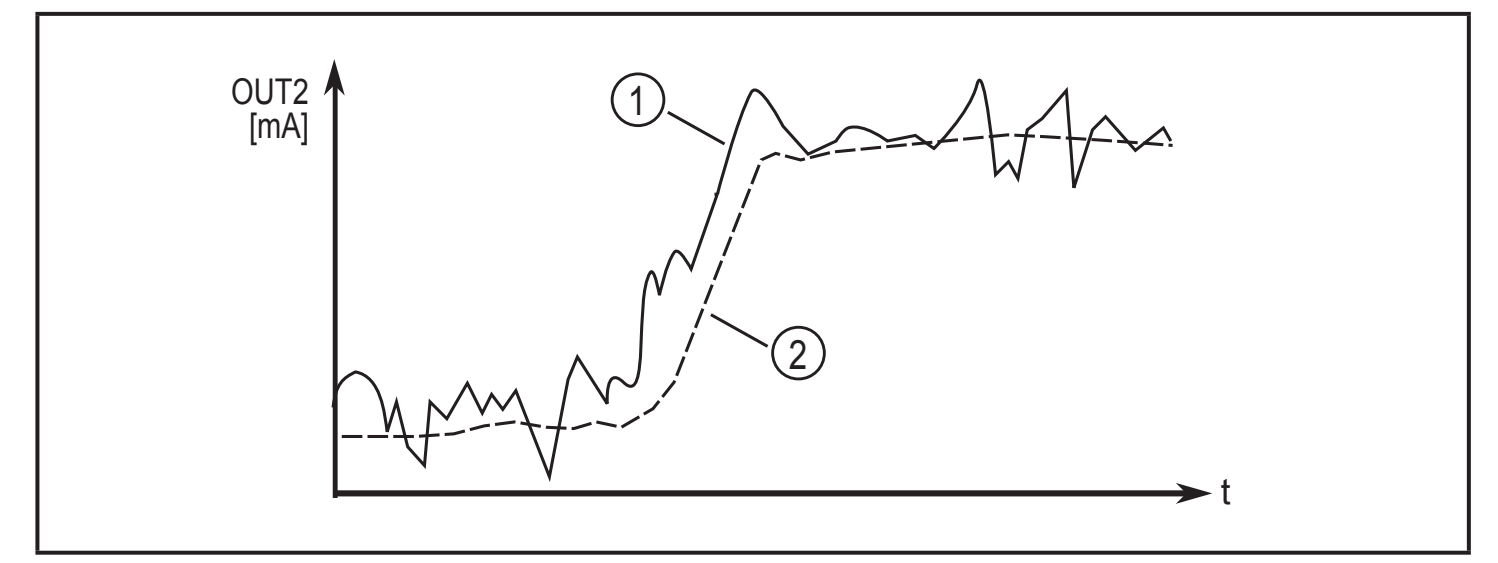

- 1. Выходной сигнал без сглаживающей функции
- 2: Выходной сигнал со сглаживающей функцией

### 4.9 Функция удержания пика

Для обнаружения циклически появляющейся температуры, например, объектов, которые проходят около инфракрасного датчика температуры, можно настроить время занятости. В течение времени занятости отображаются и выдаются только максимальные измеренные значения.

Рекомендуется установить время занятости в приблиз. 1,5 раза больше времени цикла объекта.

Время занятости [Phld] можно настроить на 0...600 с (→ 10.3.4 Настройка функции удержания пика).

### <span id="page-10-0"></span>**4.10 IO-Link**

Датчик оснащен коммуникационным интерфейсом IO-Link, который позволяет прямой доступ к рабочим и диагностическим данным. Кроме того, можно настроить параметры прибора во время работы. Эксплуатация прибора с помощью интерфейса IO-Link требует модуль с поддержкой IO-Link (IO-Link мастер).

С помощью ПК, подходящего ПО IO-Link и адаптерного кабеля IO-Link, коммуникация возможна даже если система находится в нерабочем режиме.

Необходимые IODD для конфигурации прибора, подробная информация о структуре рабочих данных, диагностическая информация, адреса параметров и необходимая информация о аппаратном и программном обеспечении IO-Link находятся на нашем сайте www.ifm.com.

# **5 Установка**

► Закрепите прибор с помощью подходящего кронштейна. Принадлежности  $\rightarrow$  www.ifm.com.

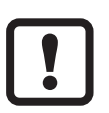

При температуре окружающей среды > 65 °C прибор должен охлаждаться или быть защищен от излучаемого тепла с помощью экранирования.

<span id="page-10-1"></span>Соблюдайте правильный диаметр измерительного сегмента (1) и расстояние измерения (2). Измеряемый объект не должен быть меньше, чем измеренный диаметр светового пятна:

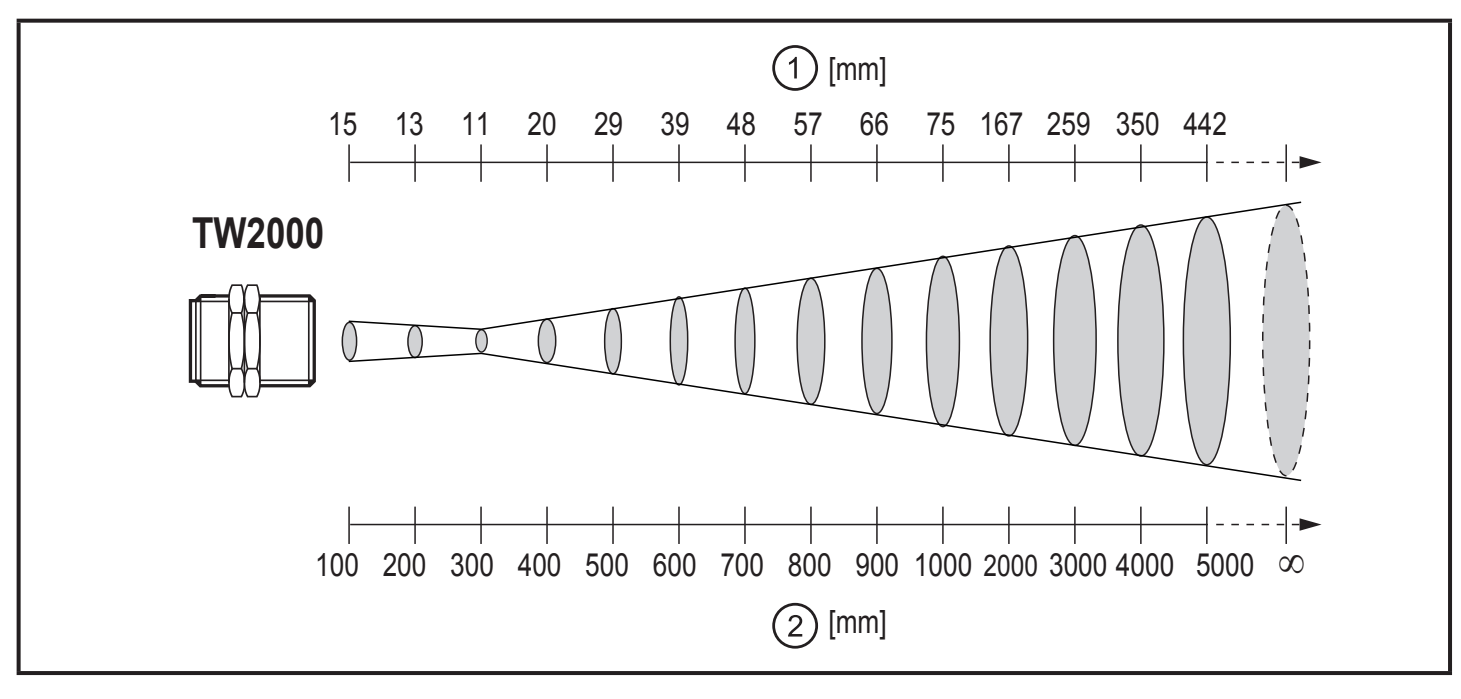

- 1: диаметр измерительного сегмента
- 2: измерение расстояния

11

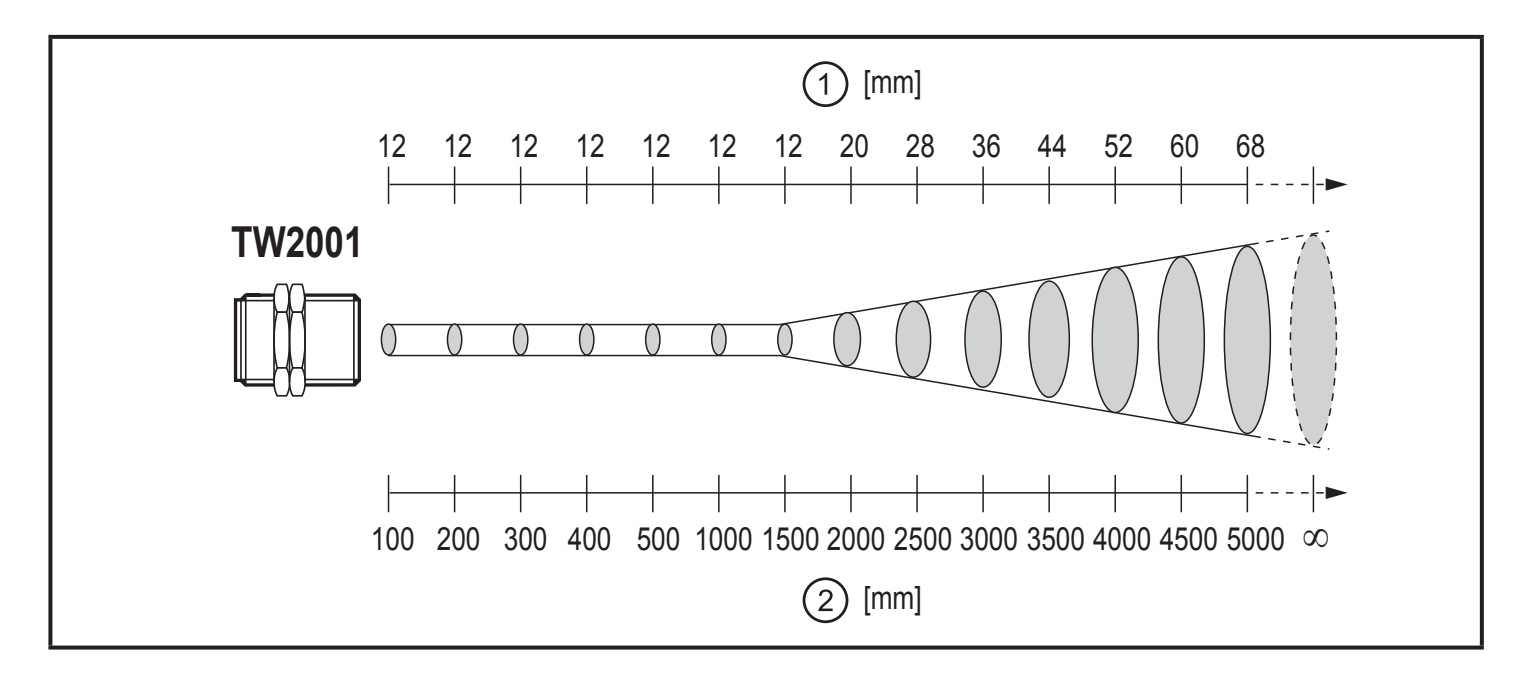

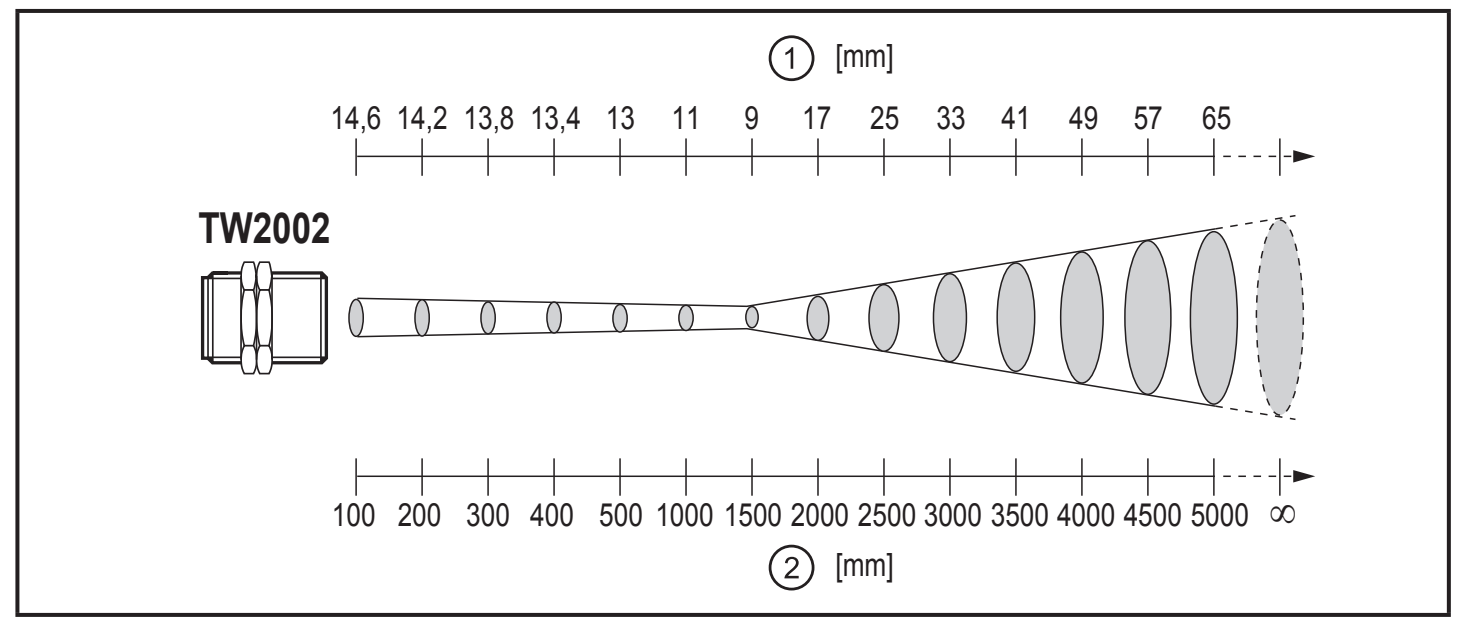

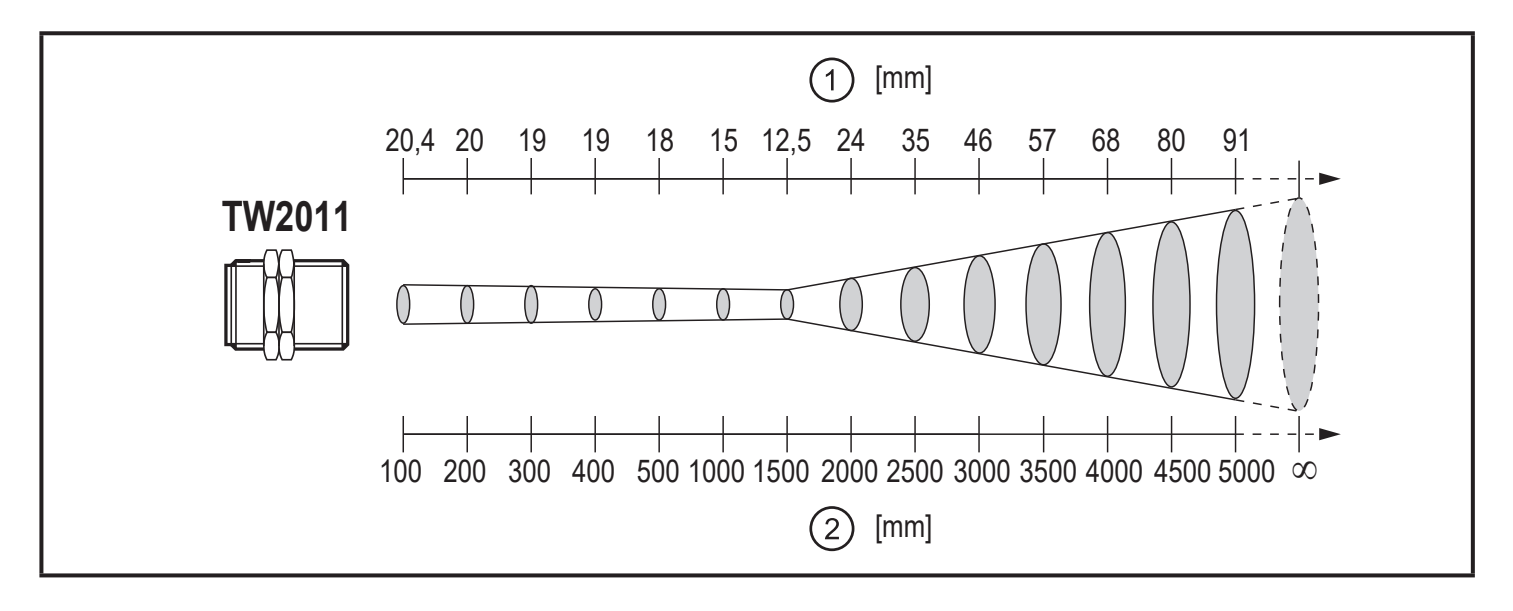

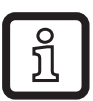

#### Для типов TW21xx:

► Выровняйте измерительную головку так, чтобы зеленый светодиодный индикатор был виден на измеряемом объекте в виде круглого светового пятна.

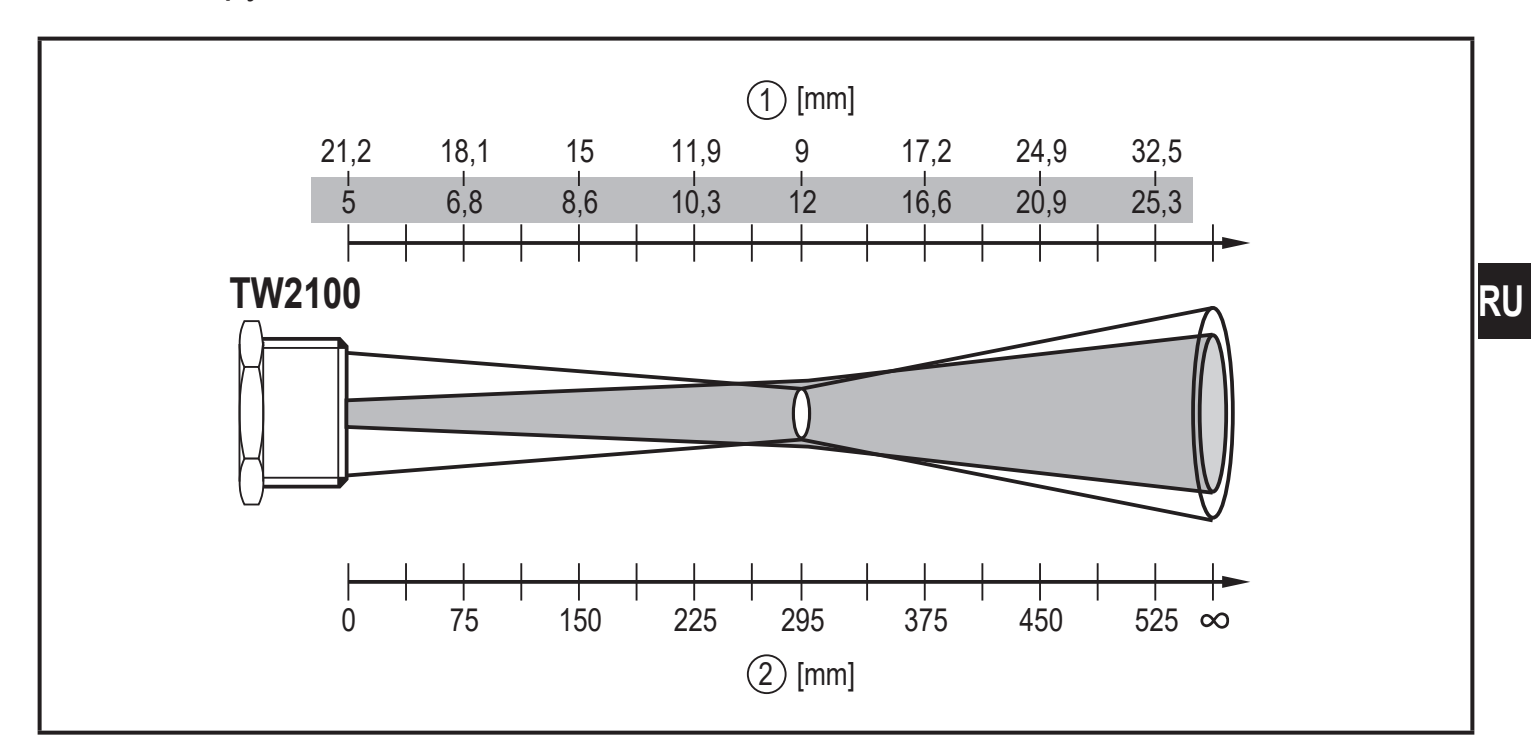

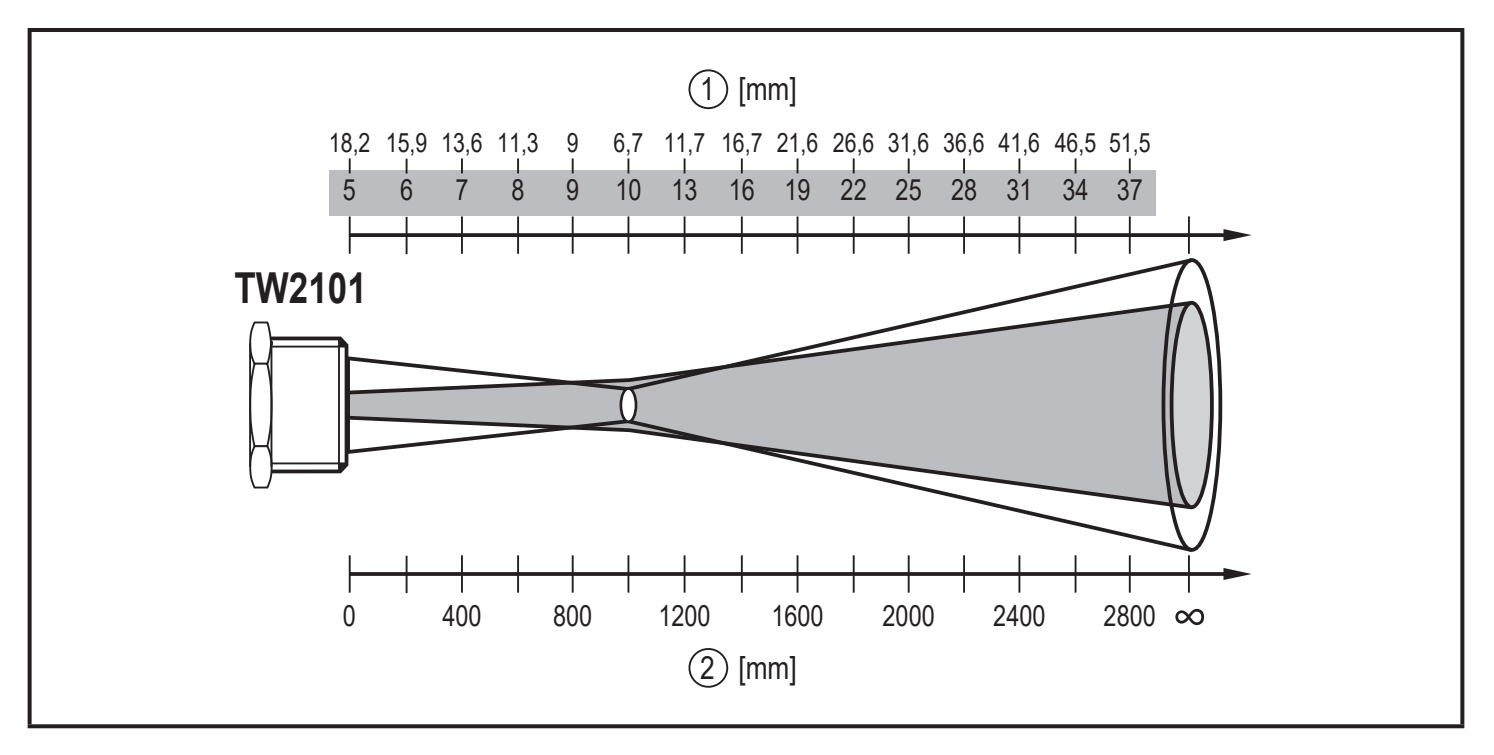

- 3: диаметр измерительного сегмента; Диаметр светодиодного индикатора
- 4: измерение расстояния

# <span id="page-13-0"></span>**6 Электрическое подключение**

К работам по установке и вводу в эксплуатацию допускаются только квалифицированные специалисты - электрики. Придерживайтесь действующих государственных и международных норм и правил по монтажу электротехнического оборудования. Напряжение питания соответствует стандартам EN 50178, SELV, PELV.

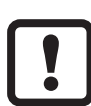

Прибор питается от низкого напряжения 24 В DC (18...32 В DC). Напряжение питания должно соответствовать положениям безопасного сверхнизкого напряжения EN 50178, SELV, PELV.

- ► Отключите электропитание.
- ► Подключите прибор согласно данной схеме:

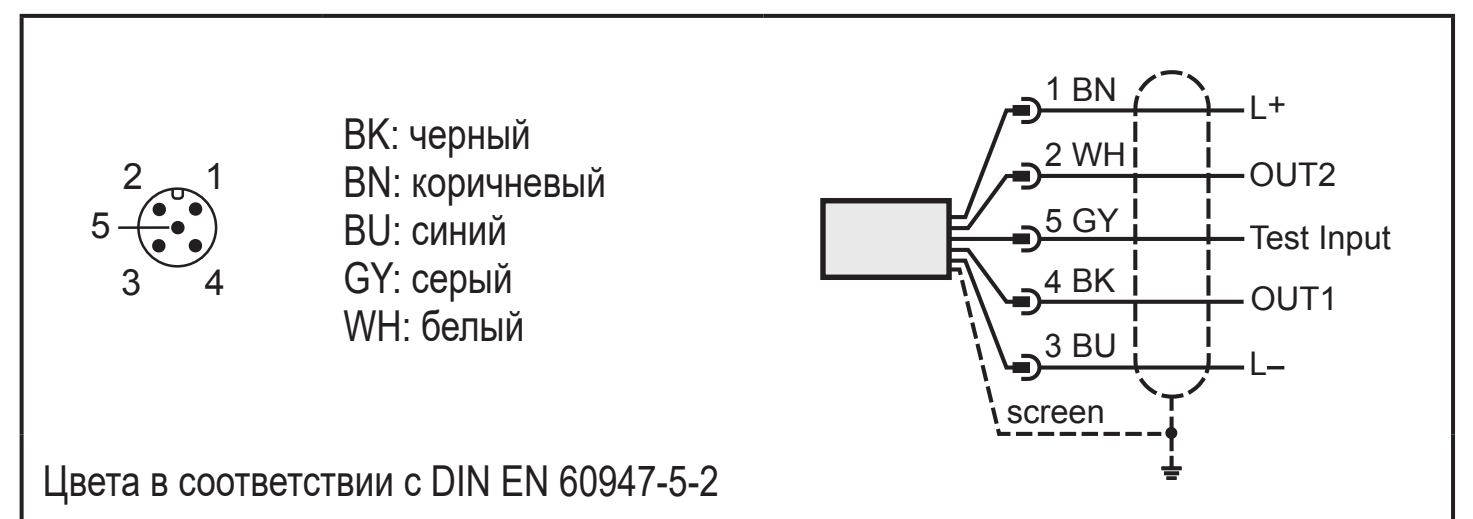

**Контакт 1** L+ **Контакт 2 (ОUT2)** аналоговый выход **Контакт 3** L-**Контакт 4 (OUT1)** коммутационный выход IO-Link **Контакт 5** контрольный вход

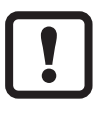

► Используйте экранированный кабель. Экран кабеля должен быть подключен к корпусу датчика.

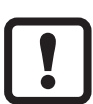

- Когда индуктивные нагрузки переключены:
	- ► Используйте нулевые диоды.

#### <span id="page-14-0"></span>**6.1 Экранирование и заземление**

Корпус датчика подключается к экрану кабеля с помощью разъема.

Если между точками заземления есть различия в потенциале, то через экран, подключенный с обоих сторон, может протекать компенсационный ток. В этом случае установите дополнительную линию выравнивания потенциалов.

Во избежание блуждающих токов устанавливайте инфракрасный датчик температуры электрически изолировано. Экранирование должно подключаться к заземляющему фидеру оборудования.

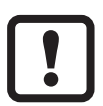

Если инфракрасный датчик температуры устанавливается без изолятора и выравнивания потенциалов, то напряжение помех может достигать 32 В.

## <span id="page-15-0"></span>**7 Органы управления и индикация**

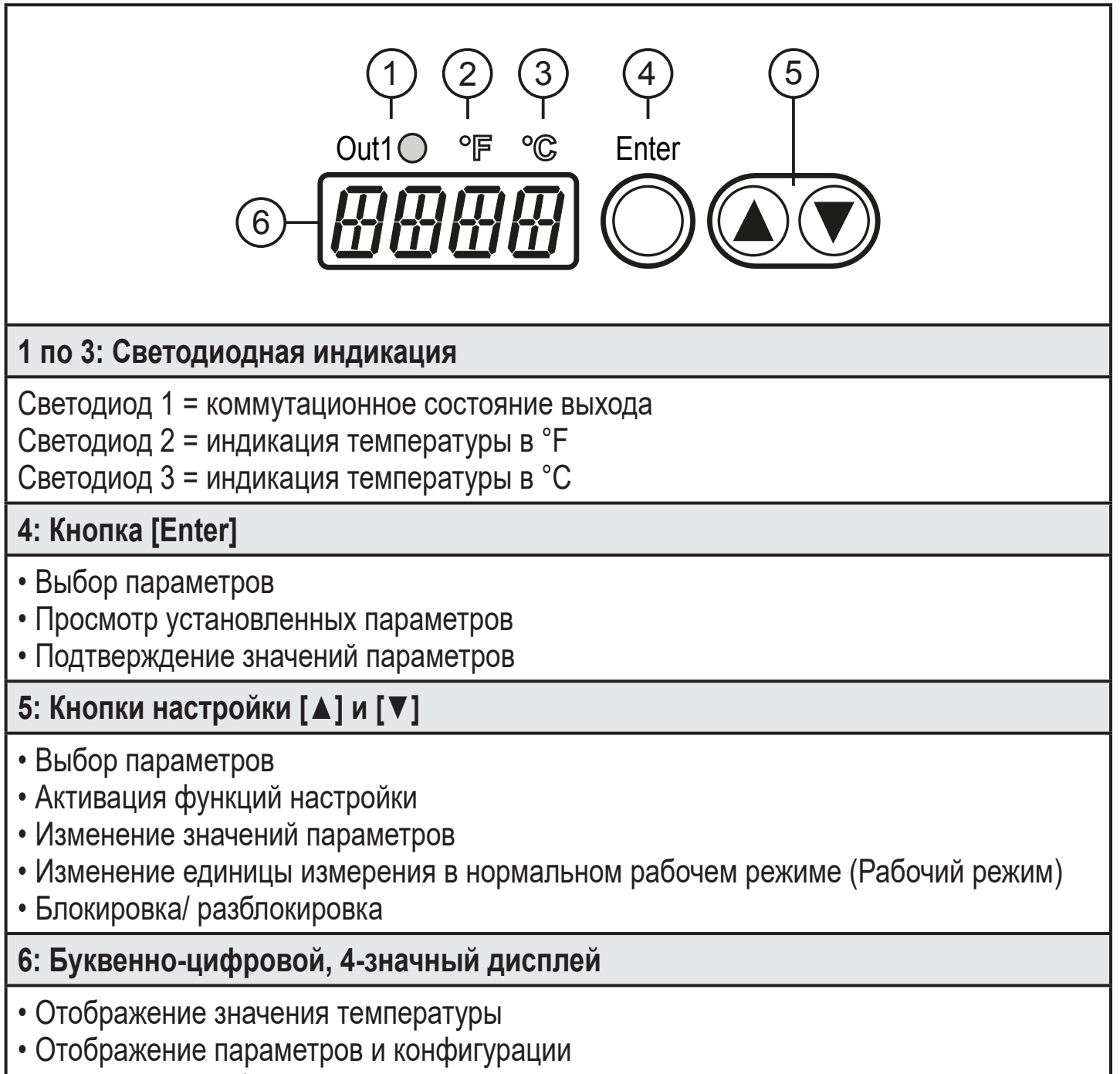

• Индикация ошибок

# <span id="page-16-0"></span>8 Меню

#### 8.1 Структура меню

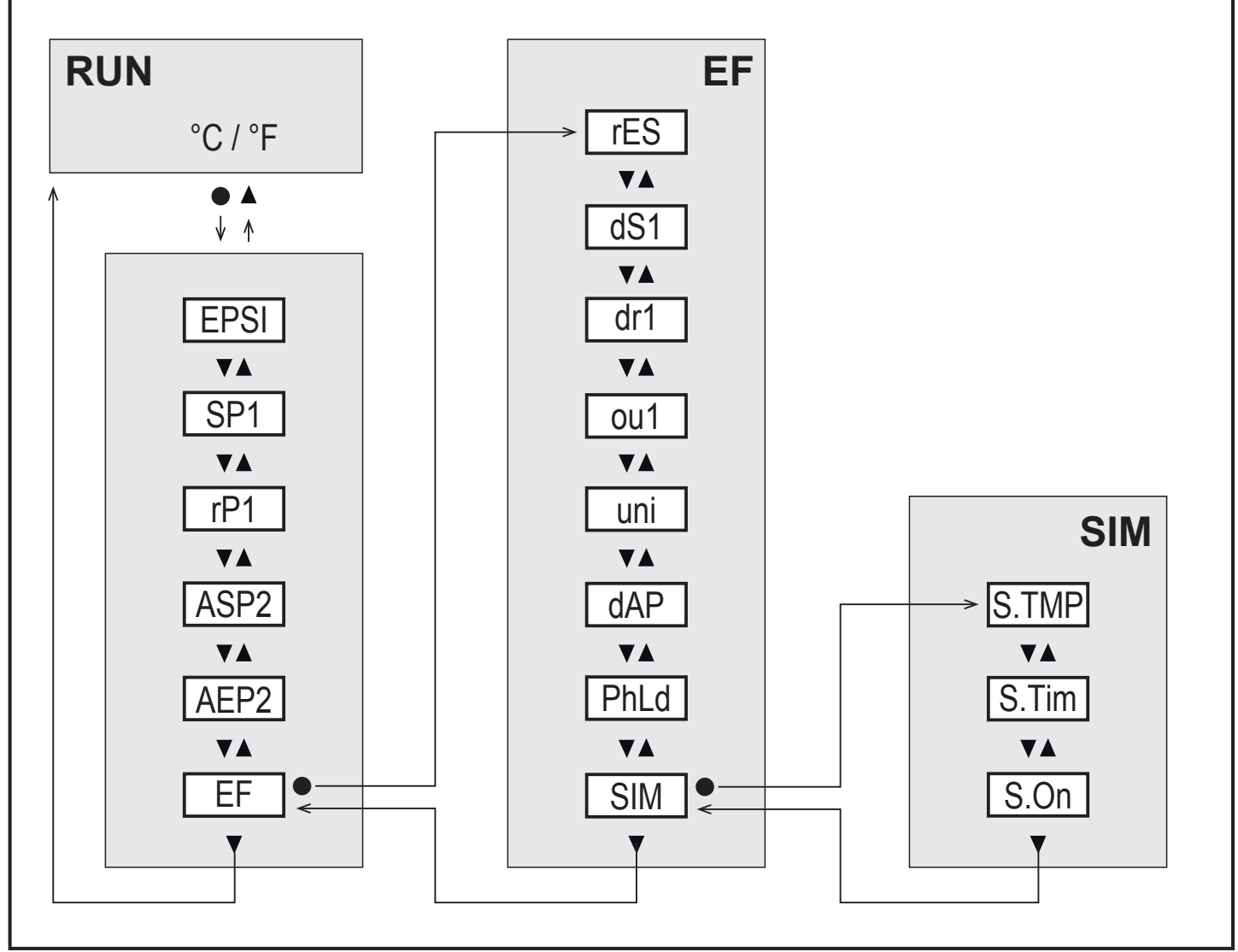

#### 8.2 Пояснения для главного меню

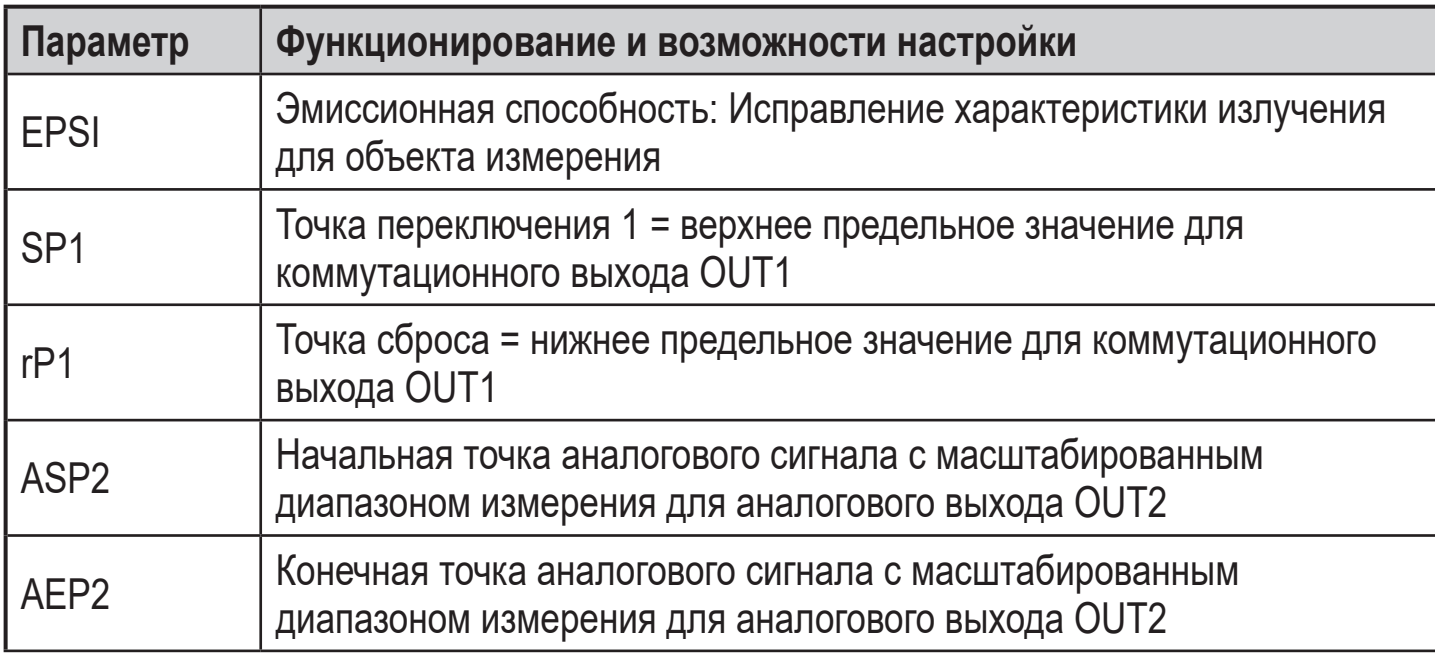

<span id="page-17-0"></span>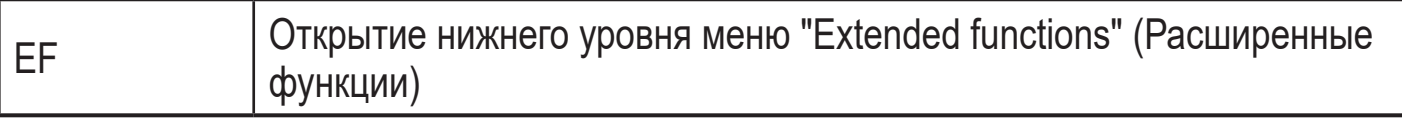

### **8.3 Объяснение расширенных функций (EF)**

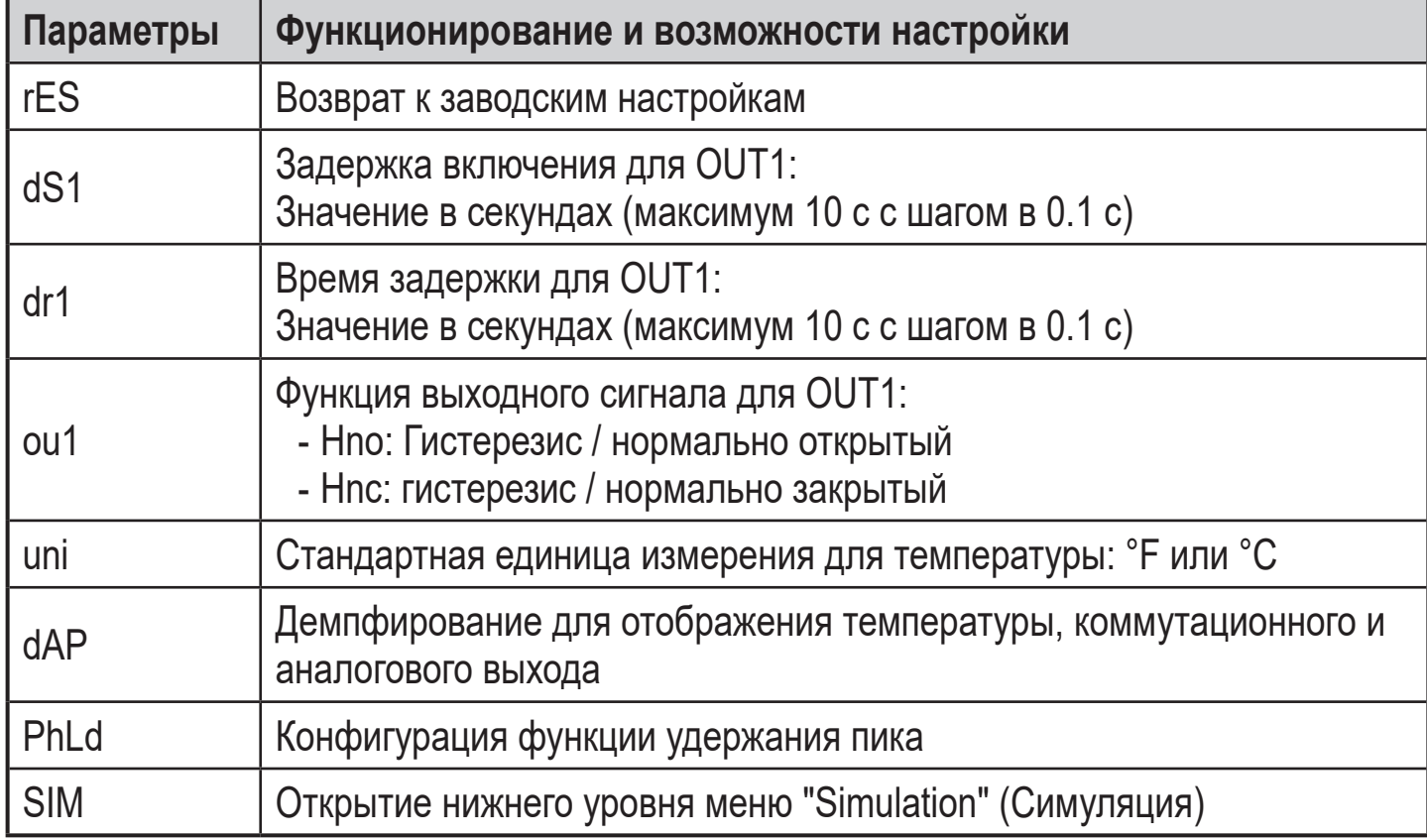

### **8.4 Подменю Симуляция (SIM)**

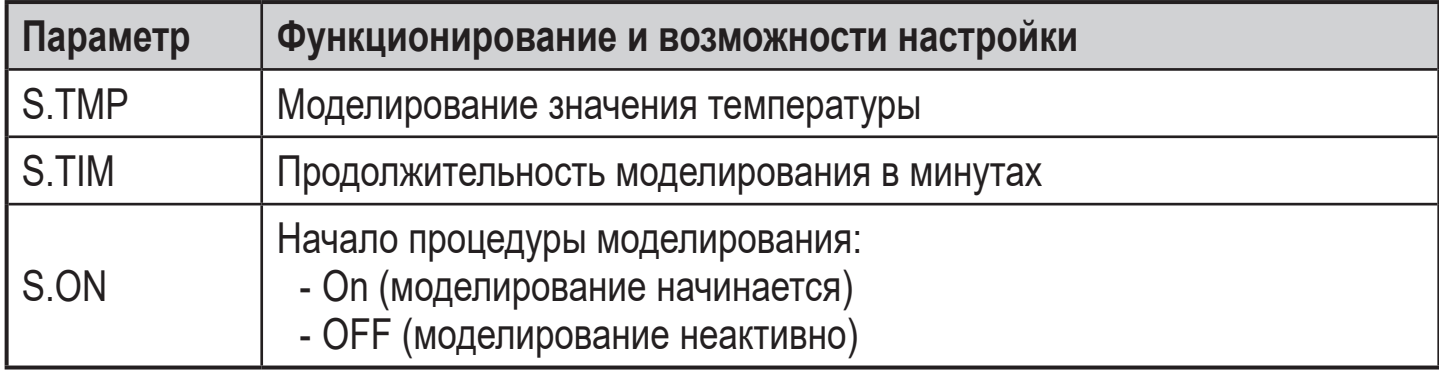

# <span id="page-18-0"></span>**9 Ввод в эксплуатацию**

После первого включения напряжения питания или после сброса параметров к заводской настройке, отображается  $[\frac{1}{2}, \frac{1}{2}, \frac{1}{2}]$ . Необходимо настроить коэффициент излучения:

► Нажмите [Enter].

[EPSI] отображается на экране.

- ► Нажмите [Enter].
- > [nonE] отображается на экране.
- ► Нажмите и удерживайте [▼], пока нужное значение не отобразится на дисплее
- ► Нажмите [Enter]
- > Отображается текущее значение температуры. Теперь датчик работает постоянно с установленным коэффициентом излучения.

После установки коэффициента излучения и подачи напряжения питания датчик проводит внутреннюю инициализацию и самодиагностику. После 0,5 секунд датчик готов к работе и начинает измерение и оценку.

# **10 Настройка параметров**

Параметры можно настроить до установки или во время работы.

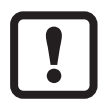

Если Вы измените параметры во время работы прибора, то это повлияет на функционирование оборудования.

► Убедитесь в правильном функционировании.

Во время настройки параметров датчик остаётся в рабочем режиме. Он выполняет измерение в соответствии с установленными параметрами до тех пор, пока не завершится настройка параметров.

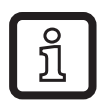

Параметры можно также настроить с помощью интерфейса IO-Link ( $\rightarrow$ [4.10 IO-Link\)](#page-10-1).

### <span id="page-19-0"></span>10.1 О настройке параметров

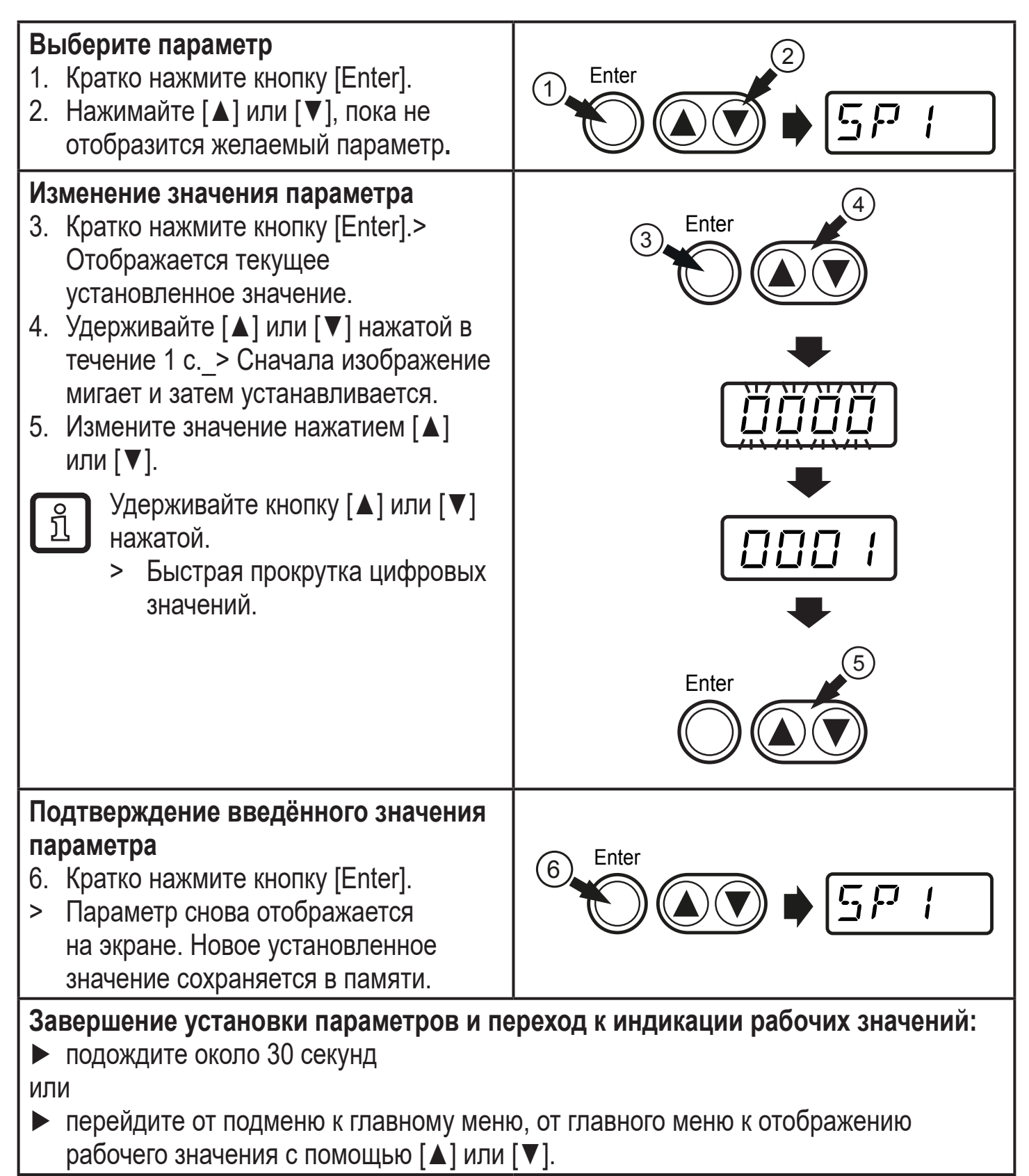

#### <span id="page-20-0"></span>**10.1.1 Переключение между уровнями меню**

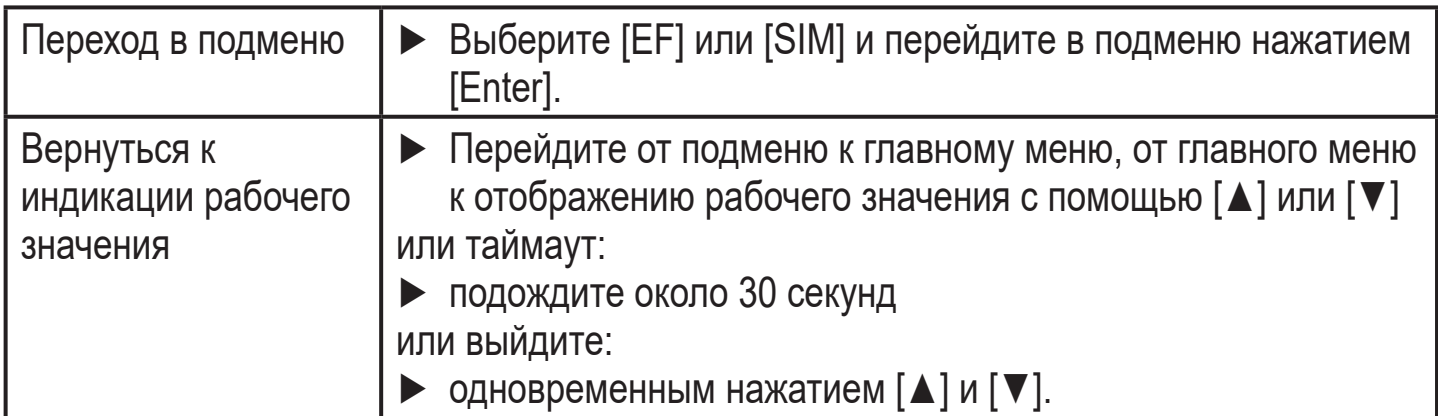

#### **10.1.2 Блокировка/ разблокировка**

Для избежания нежелательных изменений в настройках есть возможность электронной блокировки датчика. Заводская настройка прибора: в незаблокированном состоянии.

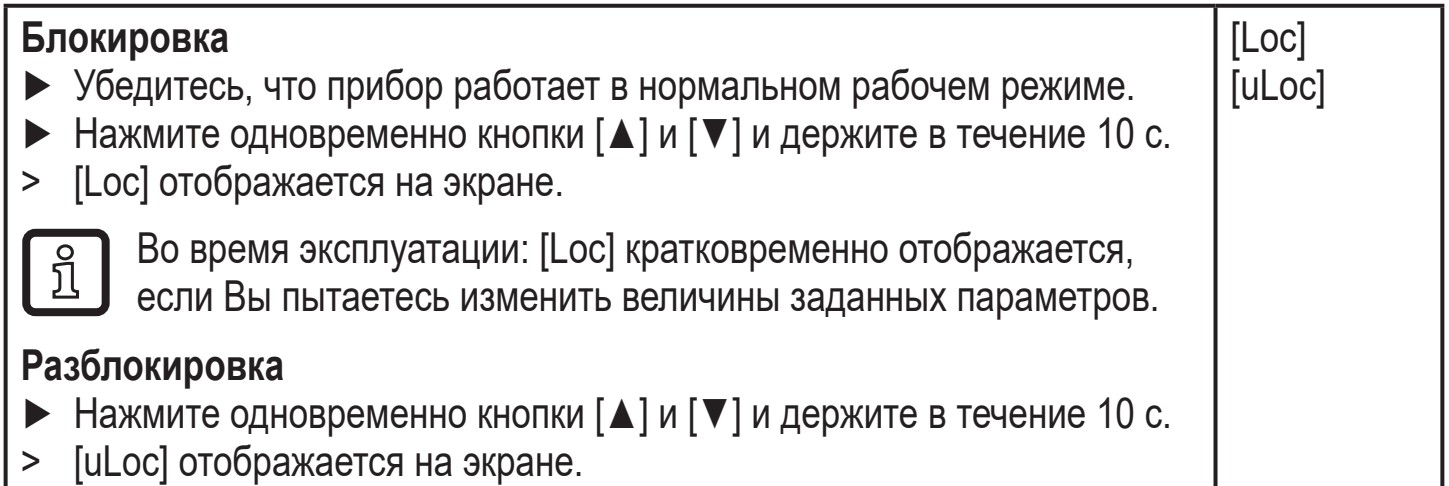

#### **10.1.3 Функция таймаута**

Если в течение 30 с. не будет нажата ни одна кнопка, то датчик возвращается в режим измерения с неизменённым параметром.

**RU**

### <span id="page-21-0"></span>**10.2 Настройка контроля температуры**

### **10.2.1 Настройка коэффициента излучения**

<span id="page-21-1"></span>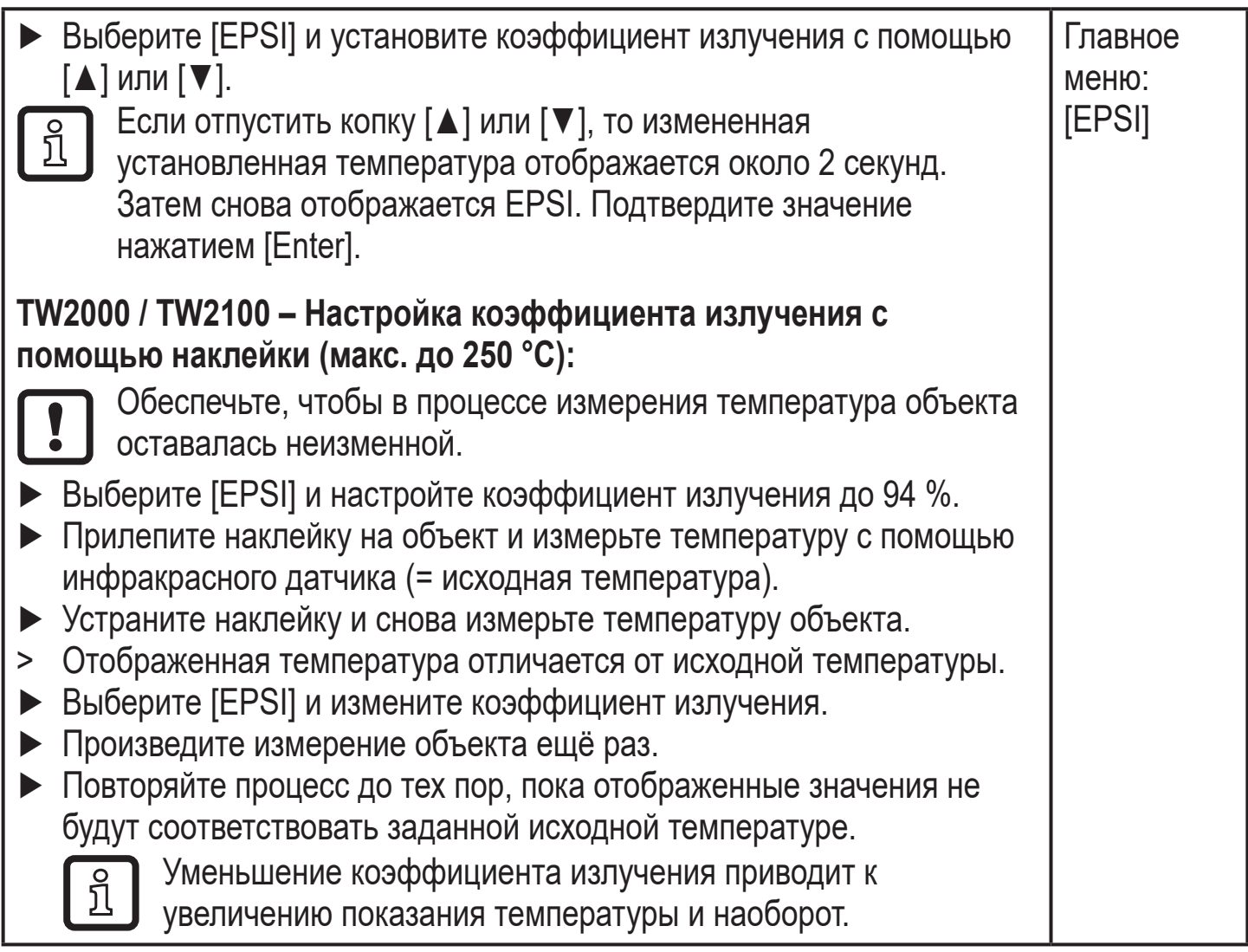

### <span id="page-22-0"></span>10.2.2 Коэффициент излучения для TW2000, TW2100

 $(\lambda = 8...14$  MKM)

<span id="page-22-1"></span>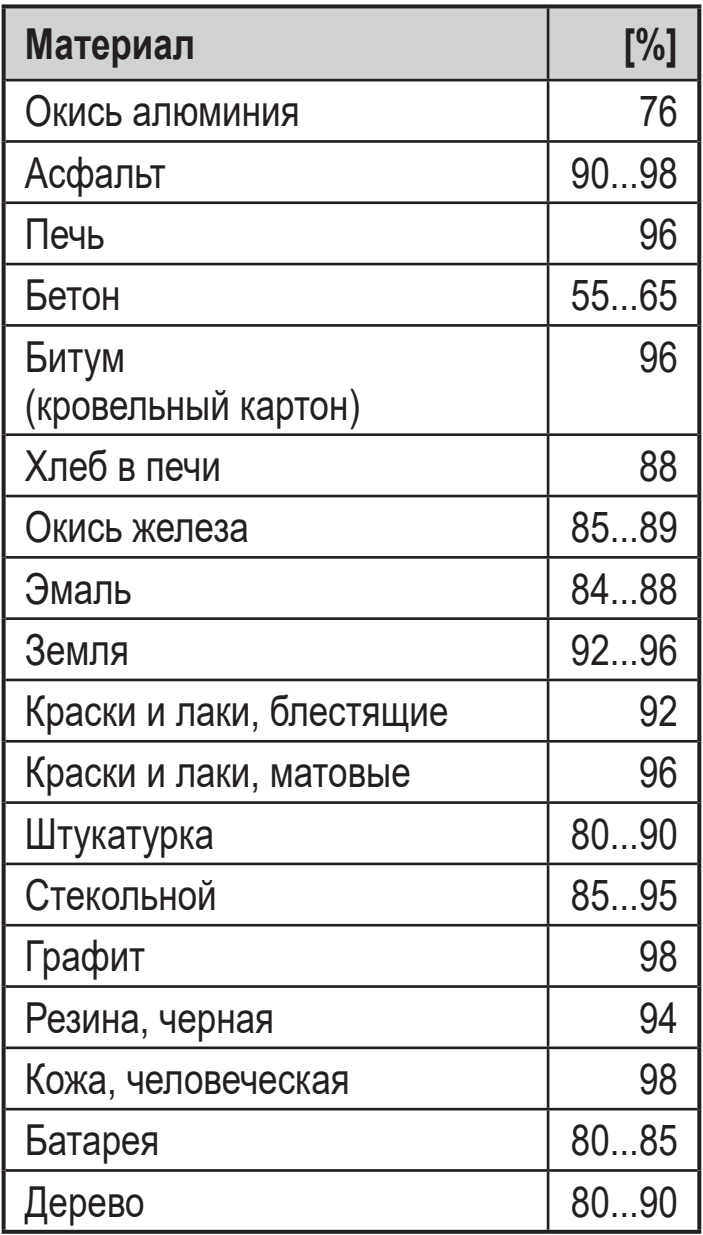

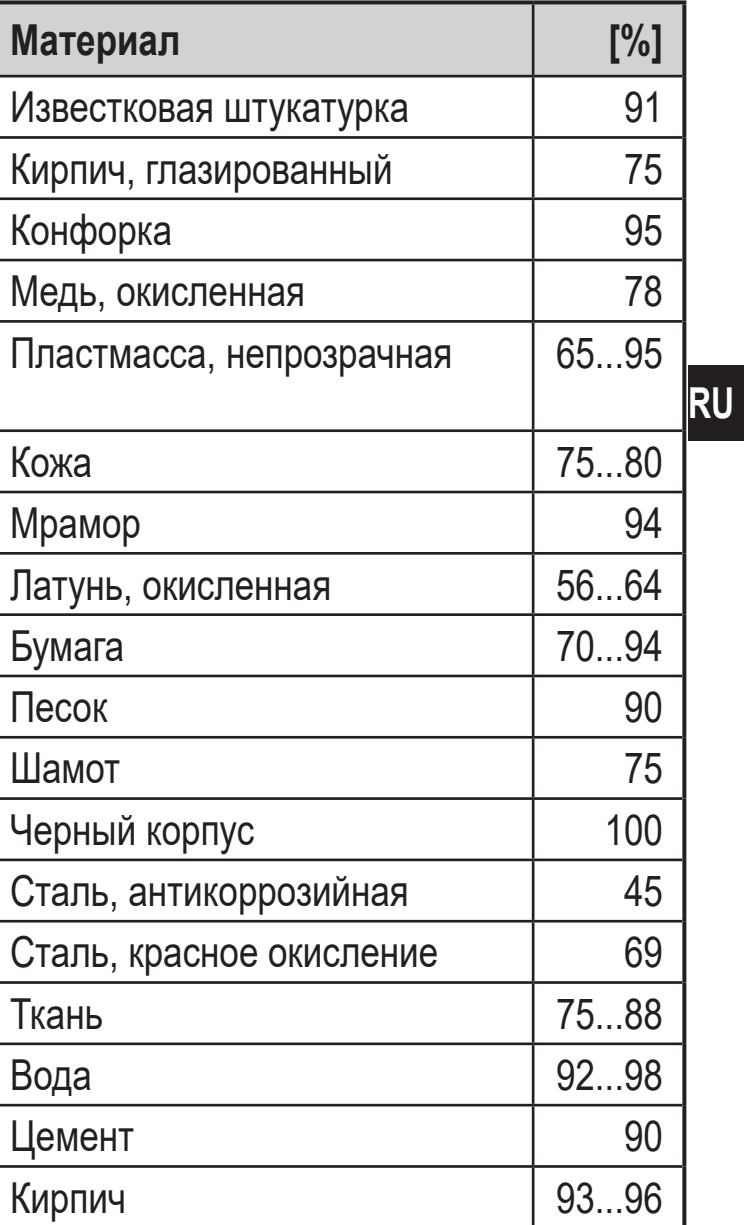

### <span id="page-23-0"></span>**10.2.3 Коэффициент излучения для TW2001, TW2101, TW2011, TW2002**

<span id="page-23-1"></span>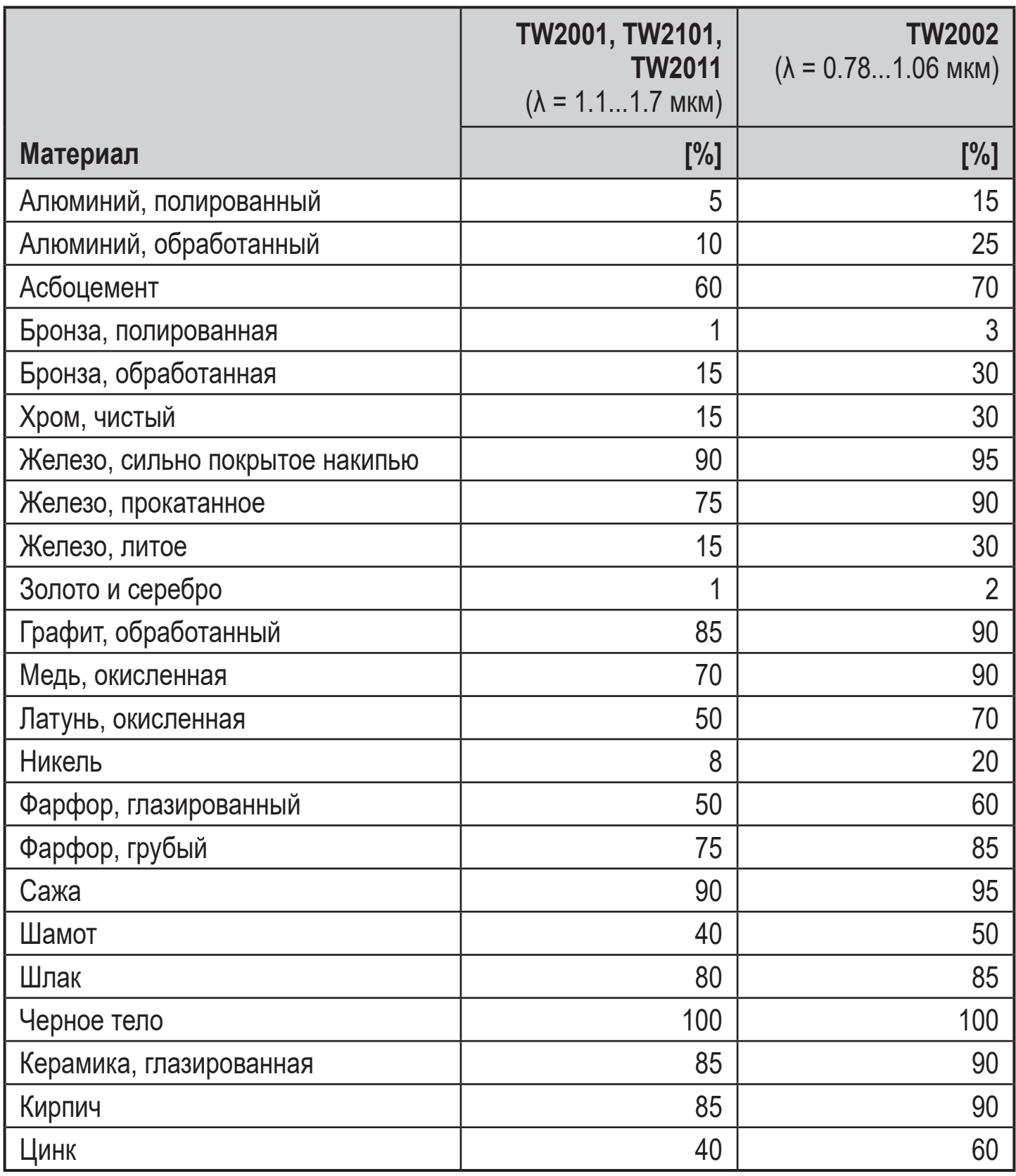

#### <span id="page-24-0"></span>**10.2.4 Настройки для контроля предельного значения с помощью выхода OUT1**

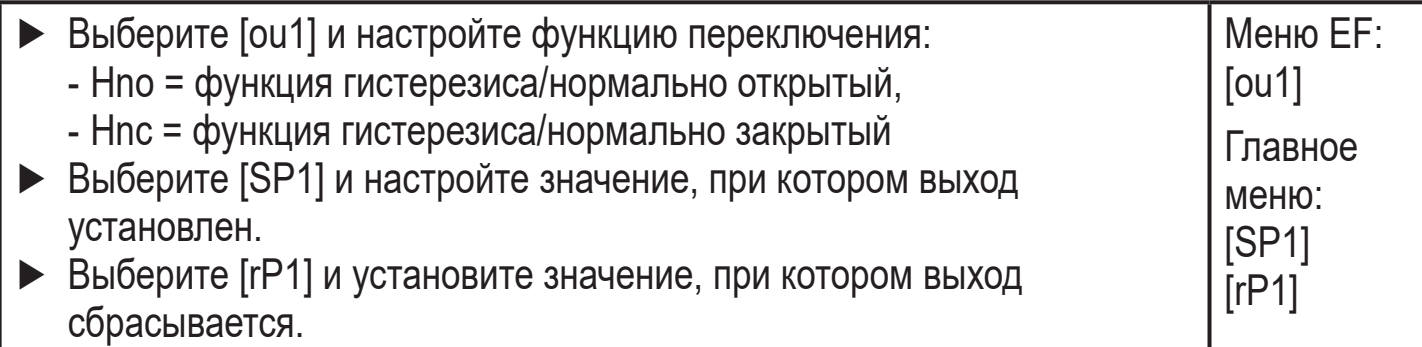

#### **10.2.5 Настройка аналогового сигнала для OUT2**

► Выберите [ASP2] и настройте значение, при котором будет обеспечиваться минимальное значение. ► Выберите [AEP2] и настройте значение, при котором будет обеспечиваться максимальное значение.

# **10.3 Дополнительные настройки пользователя**

#### **10.3.1 Настройка стандартных единиц измерений для температуры**

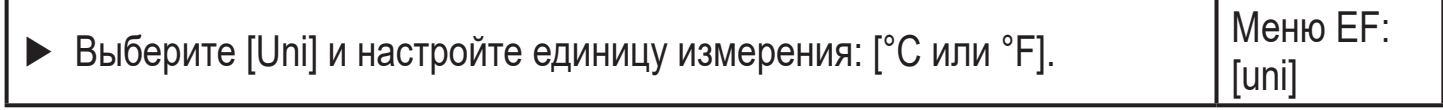

#### <span id="page-24-1"></span>**10.3.2 Настройка времени задержки для OUT1**

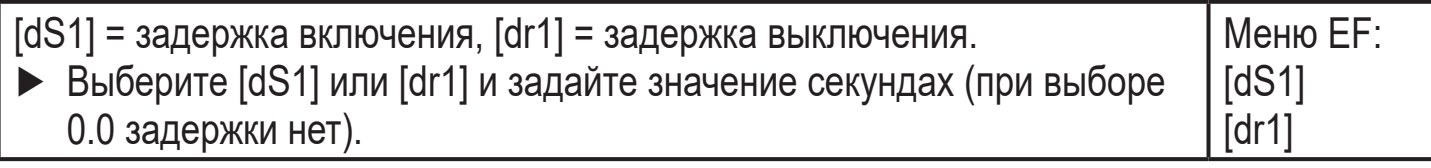

#### <span id="page-24-2"></span>**10.3.3 Установка демпфирования измеренного значения**

<span id="page-24-6"></span>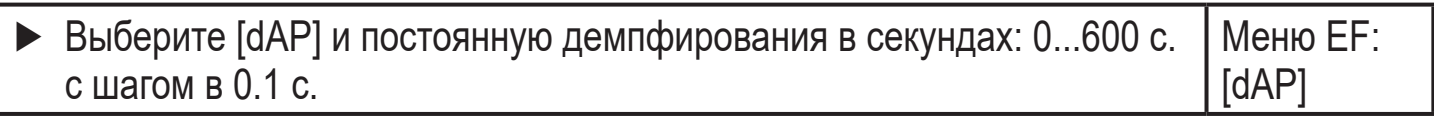

#### <span id="page-24-3"></span>**10.3.4 Настройка функции удержания пика**

<span id="page-24-5"></span><span id="page-24-4"></span>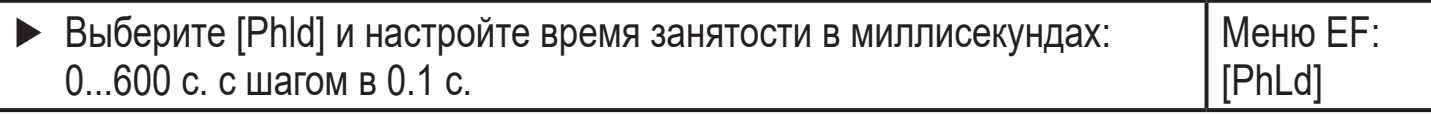

25

**RU**

Главное меню: [ASP2] [AEP2]

#### <span id="page-25-0"></span>**10.3.5 Настройка функции переключения**

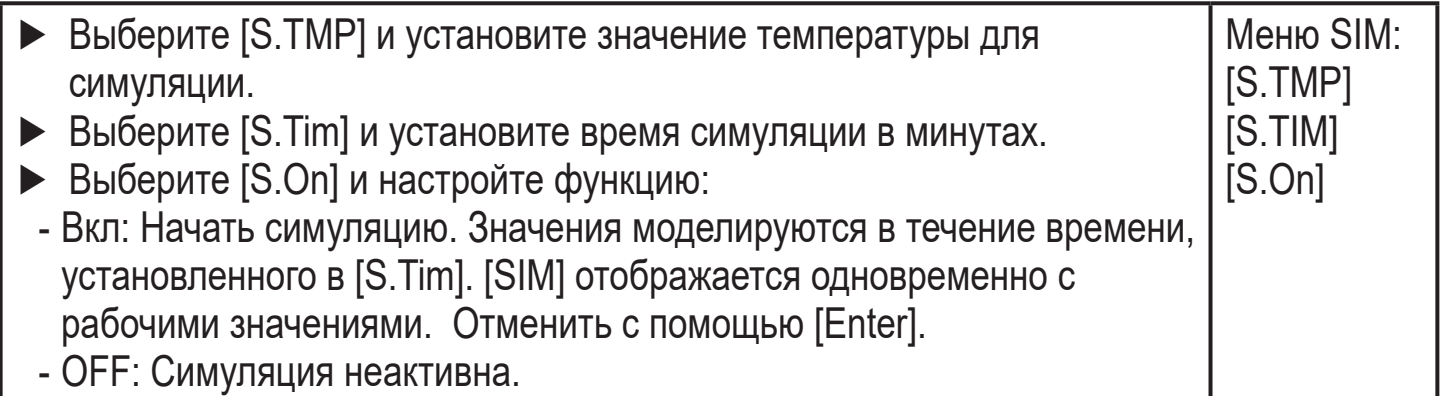

### **10.4 Сервисные функции**

#### **10.4.1 Сброс всех параметров и возвращение к заводским настройкам**

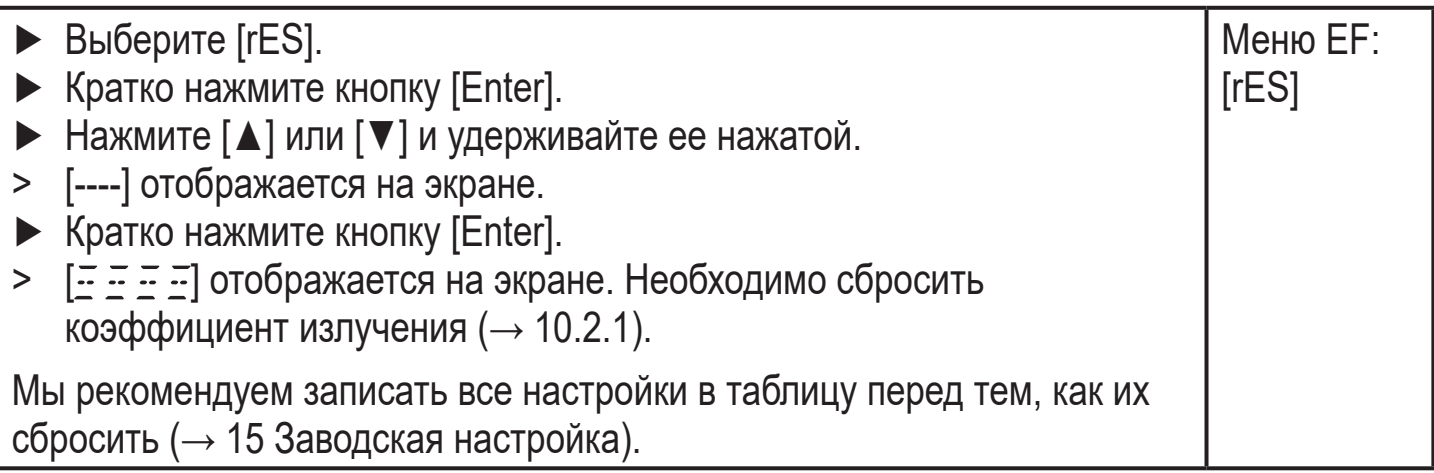

# <span id="page-25-1"></span>**11 Эксплуатация**

### **11.1 Смена единиц измерения в Рабочем режиме**

Температура отображается в установленной стандартной единице измерения [\(→ 10.3.1\)](#page-24-6). Отображаемую единицу можно изменить нажатием кнопки:

- ► Кратко нажмите [▼] или [▲] в рабочем режиме.
- > Рабочее значение отображается в другой единице измерения температуры на протяжении 30 с; загорается соответствующий светодиод.

### **11.2 Просмотр установленных параметров**

- ► Кратко нажмите кнопку [Enter].
- ► Нажимайте [▼] или [▼], пока не отобразится необходимый параметр.
- ► Кратко нажмите кнопку [Enter].
- > На дисплее отображается текущее настроенное значение параметра на протяжении 30 секунд. Затем он переходит в рабочий режим.

# <span id="page-26-0"></span>**12 Другие технические характеристики и чертежи**

Другие технические характеристики и чертежи на www.ifm.com.

### **13 Способ устранения неисправности**

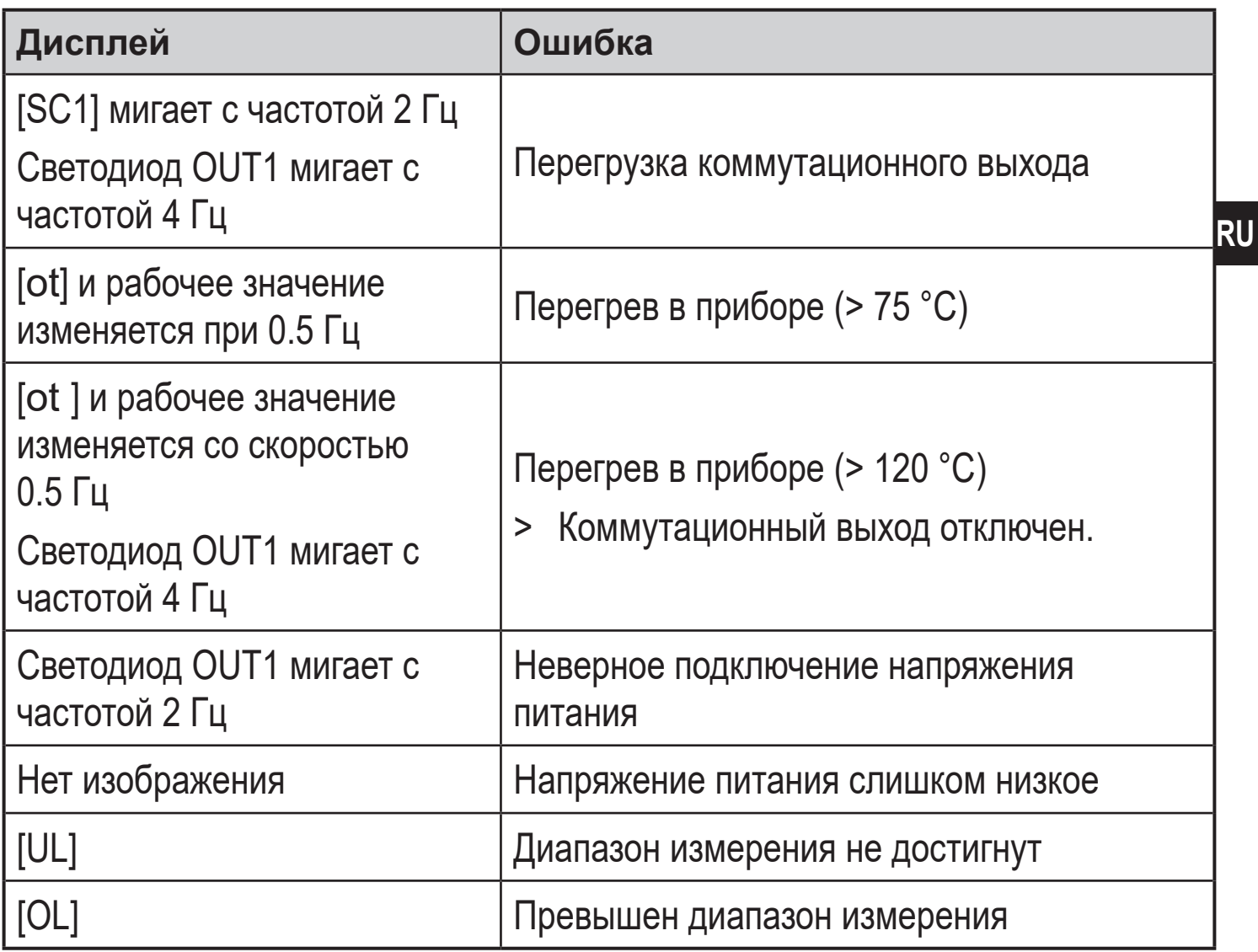

### **14 Техническое обслуживание, ремонт и утилизация**

Загрязнение линзы приводит к неправильному отображению измеренного значения.

- ► Регулярно проверяйте линзы и очищайте их в случае необходимости:
	- Если на линзе скопится пыль, сдуйте её сжатым воздухом или легко смахните мягкой щеточкой.
	- Используйте чистую, мягкую и безворсовую салфетку или доступные на рынке салфетки для очистки линз.
- <span id="page-27-0"></span>- При сильном загрязнении используйте жидкость для мытья посуды или жидкое мыло. Затем тщательно ополосните её чистой водой. Держите линзами вниз.
- Во время очистки не надавливайте сильно на линзу, иначе её можно поцарапать.

<span id="page-27-1"></span>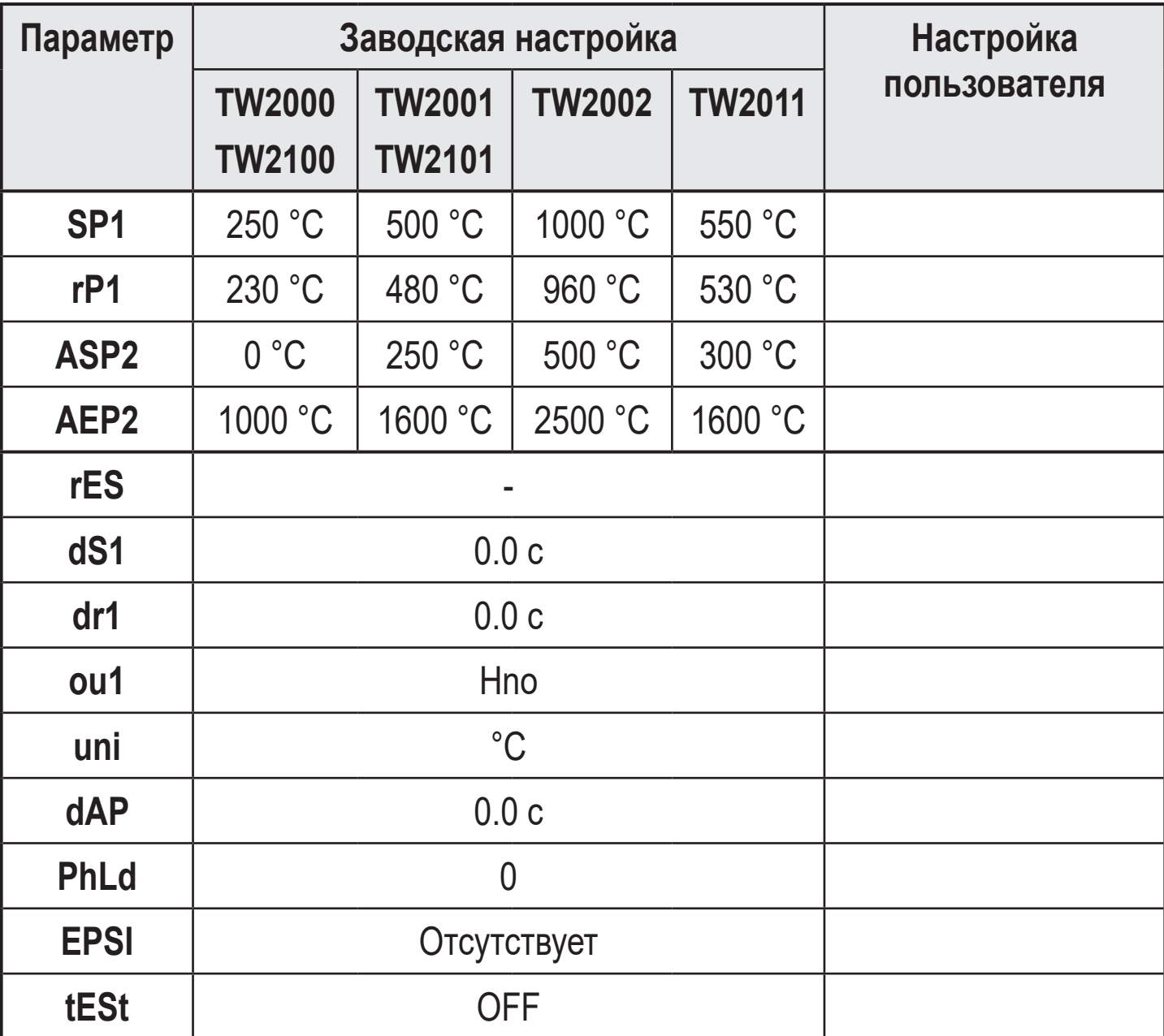

### **15 Заводская настройка**